# Математический пакет **MAPLE**

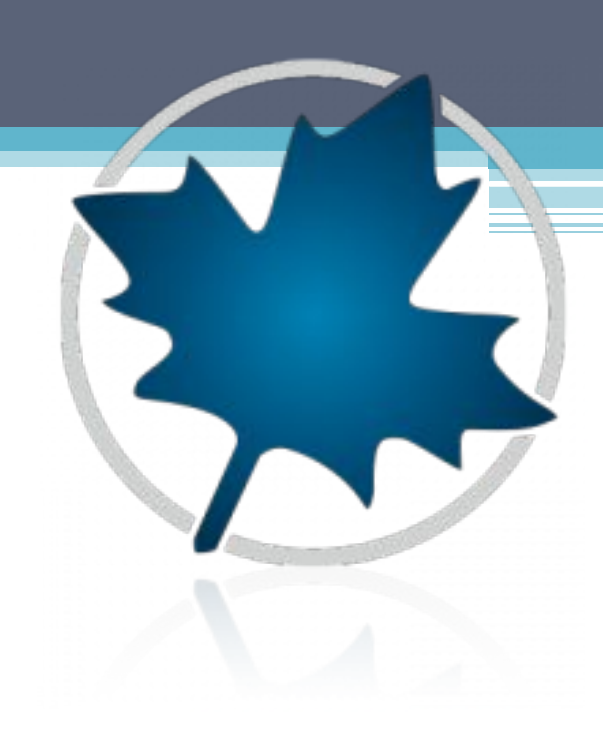

# **ВВЕДЕНИЕ**

В настоящее время научное программирование претерпевает серьезную трансформацию: развиваются интегрированные среды, основанные на алгоритмических языках, и растет применение универсальных математических систем (Maple, Mathematics, MATLAB. Mathcad и др.). Эти системы имеют дружественный интерфейс, реализуют множество стандартных и специальных математических операций, снабжены мощными графическими средствами и обладают собственными языками программирования. Все это предоставляет широкие возможности для эффективной работы специалистов разных профилей, о чем говорит активное применение математических пакетов в научных исследованиях и в преподавании. Система аналитических вычислений Maple хороший выбор для проведения любого исследования, где требуется математика - от курсовой работы до научного открытия. С помощью этих пакетов проще готовить и выполнять задания, устраивать демонстрации и гораздо быстрее решать исследовательские и инженерные задачи.

- Математический пакет Maple интеллектуальный лидер в своих классах и<br>образец, определяющий развитие компьютерной математики. Компьютерная алгебра Марlе вошла составной частью в ряд современных пакетов. Сам пакет постоянно совершенствуются, развивая аппарат и пополняя ресурсы. Пакет Maple - мощная и хорошо организованная система, надежная и простая в работе. Освоение даже части его возможностей даст несомненный эффект, а по мере накопления опыта придет настоящая эффективность от взаимодействия с ним. Еще одним достоинством пакета является неизменность набора основных команд и конструкций языка при появлении новых версий.
- Язык Maple это функции и команды сравнительно небольшого по объему, но быстрого ядра, написанного на языке Си, основной библиотеки, содержащей около 500 команд и функций, написанных уже на собственном языке Maple, и большого количества специализированных библиотек, также написанных на собственном языке Maple и расширяющих "способности"<br>Маple в различных областях математики. Пожалуй, наиболее важная особенность системы - открытость архитектуры, т.е. возможность редактировать и изменять подпрограммы библиотек, а также пополнять библиотеки собственными подпрограммами. Благодаря этому за короткое время было создано большое число Maple-подпрограмм, целиком написанных пользователями из самых разных областей науки и техники.<br>Лучшие подпрограммы пополняют библиотеку пользователей, так называемую Share-библиотеку, которая распространяется вместе с пакетом Maple.

## **Назначение пакета Maple**

- Maple (http://www.maplesoft.com/)
- Минимальные требования к системе:
- процессор Pentium III 650 МГц;
- • 128 Мбайт оперативной памяти (рекомендуется 256 Мбайт);
- 400 Мбайт дискового пространства;
- операционные системы: Windows NT 4 (SP5)/98/ME/2000/2003<br>Server/XP Pro/XP Home.
- Программа Maple своего рода патриарх в семействе систем символьной математики и до сих пор является одним из лидеров среди универсальных систем символьных вычислений. Она предоставляет пользователю удобную интеллектуальную среду для математических исследований любого уровня и пользуется особой популярностью в научной среде. Отметим, что символьный анализатор программы Maple является наиболее сильной частью этого ПО, поэтому именно он был позаимствован и включен в ряд других CAE-пакетов, таких как MathCad и MatLab, а также в состав пакетов для подготовки научных публикаций Scientific WorkPlace и Math Office for Word.

• Пакет Maple — совместная разработка Университета Ватерлоо (шт. Онтарио, Канада) и Высшей технической школы (ЕТНZ, Цюрих, Швейцария). Для его продажи была создана специальная компания — Waterloo Maple, Inc., которая, к сожалению, больше прославилась математической проработкой своего проекта, чем уровнем его коммерческой реализации. В результате система Maple ранее была доступна преимущественно узкому кругу профессионалов. Сейчас эта компания работает совместно с более преуспевающей в коммерции и в проработке пользовательского интерфейса математических систем фирмой MathSoft, Inc. — создательницей весьма популярных и массовых систем для численных расчетов MathCad, ставших международным стандартом для технических вычислений.

## **Программная платформа пакета Maple**

• Maple состоит из ядра – процедур, написанных на языке C, библиотеки оптимизированных процедур, написанных на языке Maple, и интерфейса. Ядро выполняет большинство базовых операций. Библиотека содержит команды – процедуры, выполняемые в режиме интерпретации. Библиотеку можно пополнять своими собственными процедурами и, следовательно, расширять возможности Maple. Интерфейс Maple в различных версиях может выглядеть различно. Так, например, в Maple имеется два вида рабочего документа (worksheet). Первый документ, предлагаемый в качестве основного, имеет следующий вид:

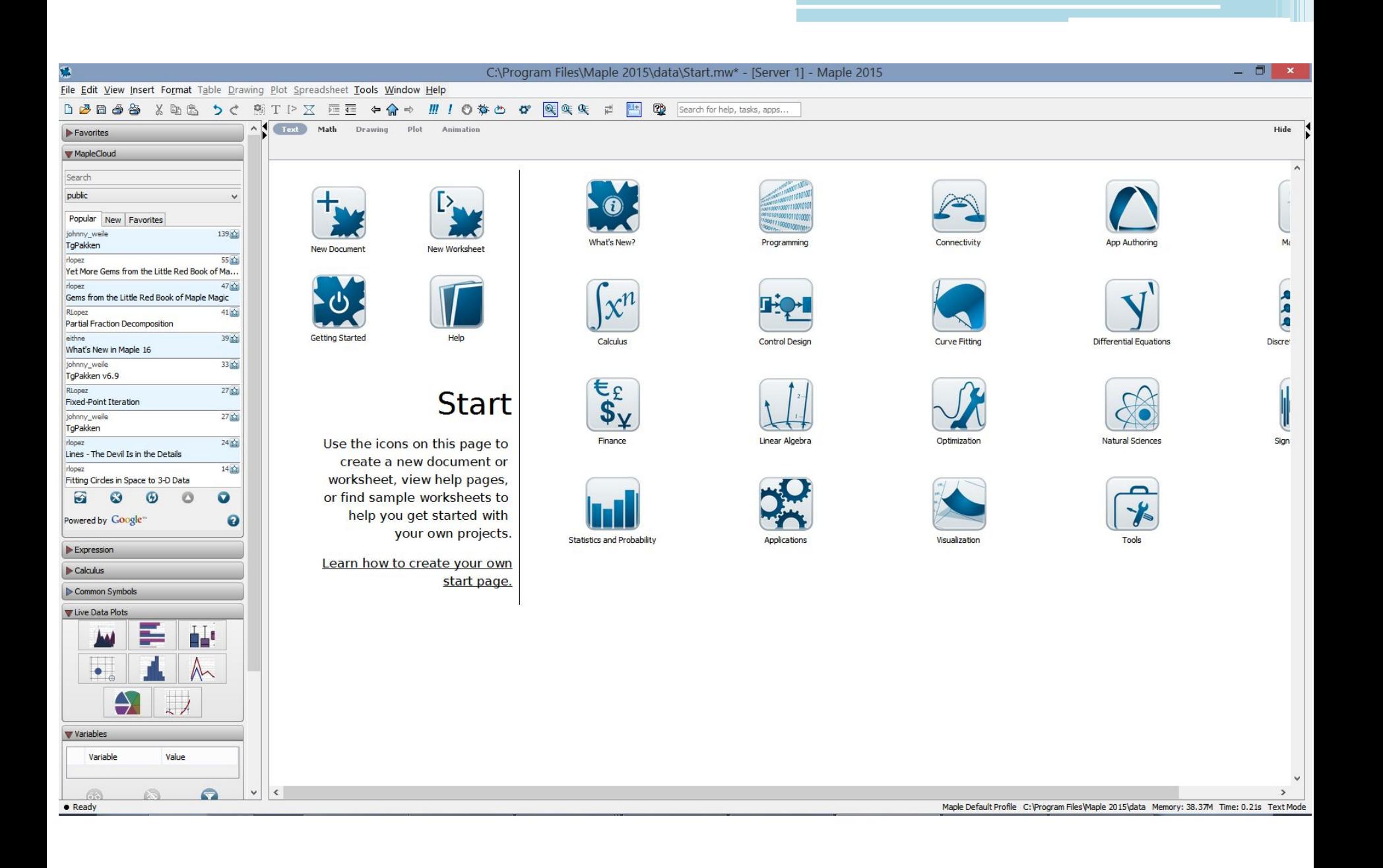

• Вид второго документа (классический вид) не изменяется в последних версиях Maple, начиная с четвертой. При установке системы Maple 10 на рабочий стол выводятся два ярлыка с названиями Maple и Classic Worksheet Maple . При вызове системы Maple с помощью второго ярлыка появляется классический вид документа. Он выглядит следующим образом.

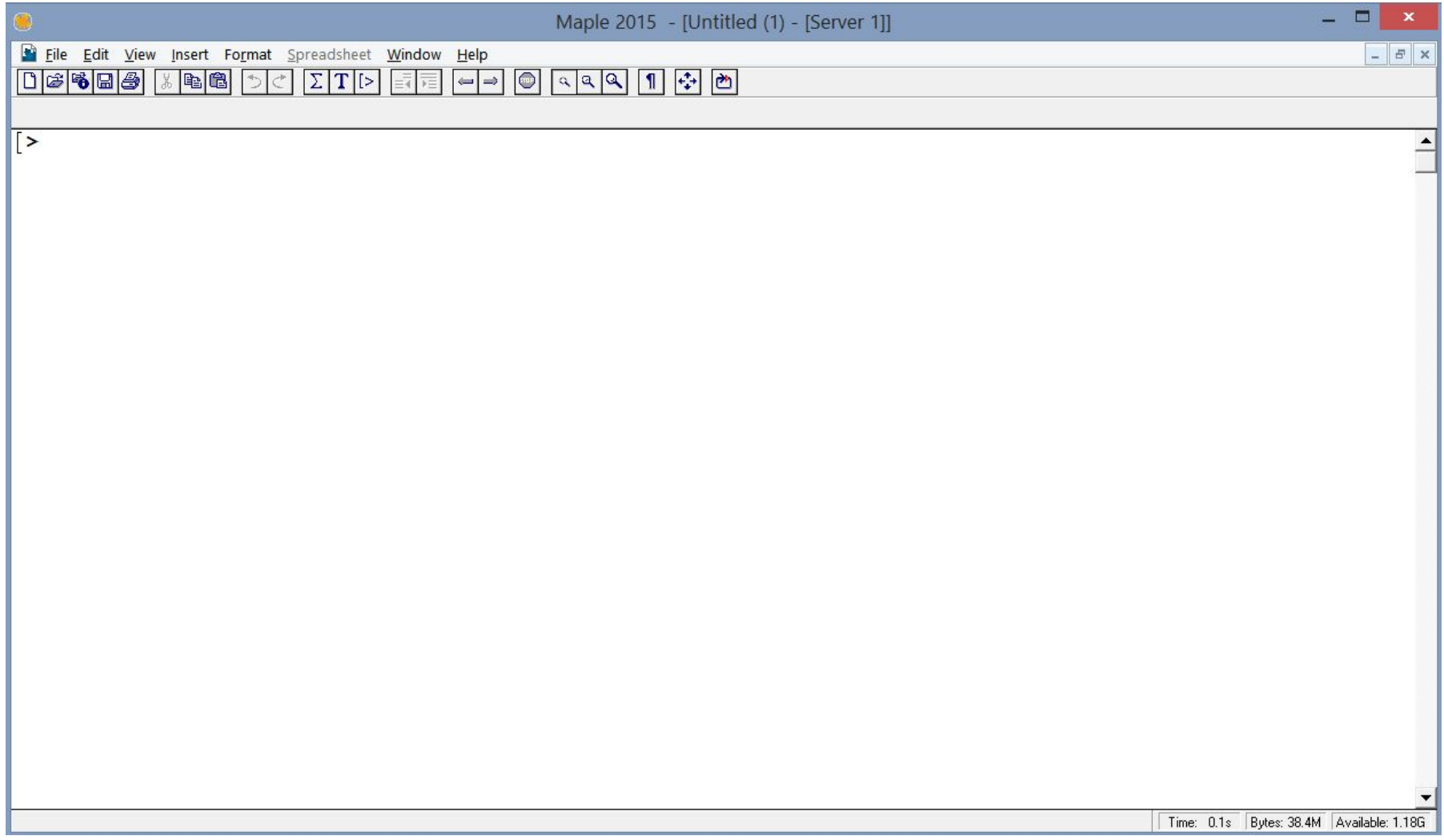

- Как у всех приложений Windows интерфейс системы Maple имеет ряд характерных элементов. Эти элементы видны на рисунке. Перечислим их (сверху вниз).
	- строка состояния,
	- строка главного меню
	- главная панель инструментов,
	- контекстная панель инструментов (ее вид зависит от режима работы),
	- окно ввода и редактирования документа,

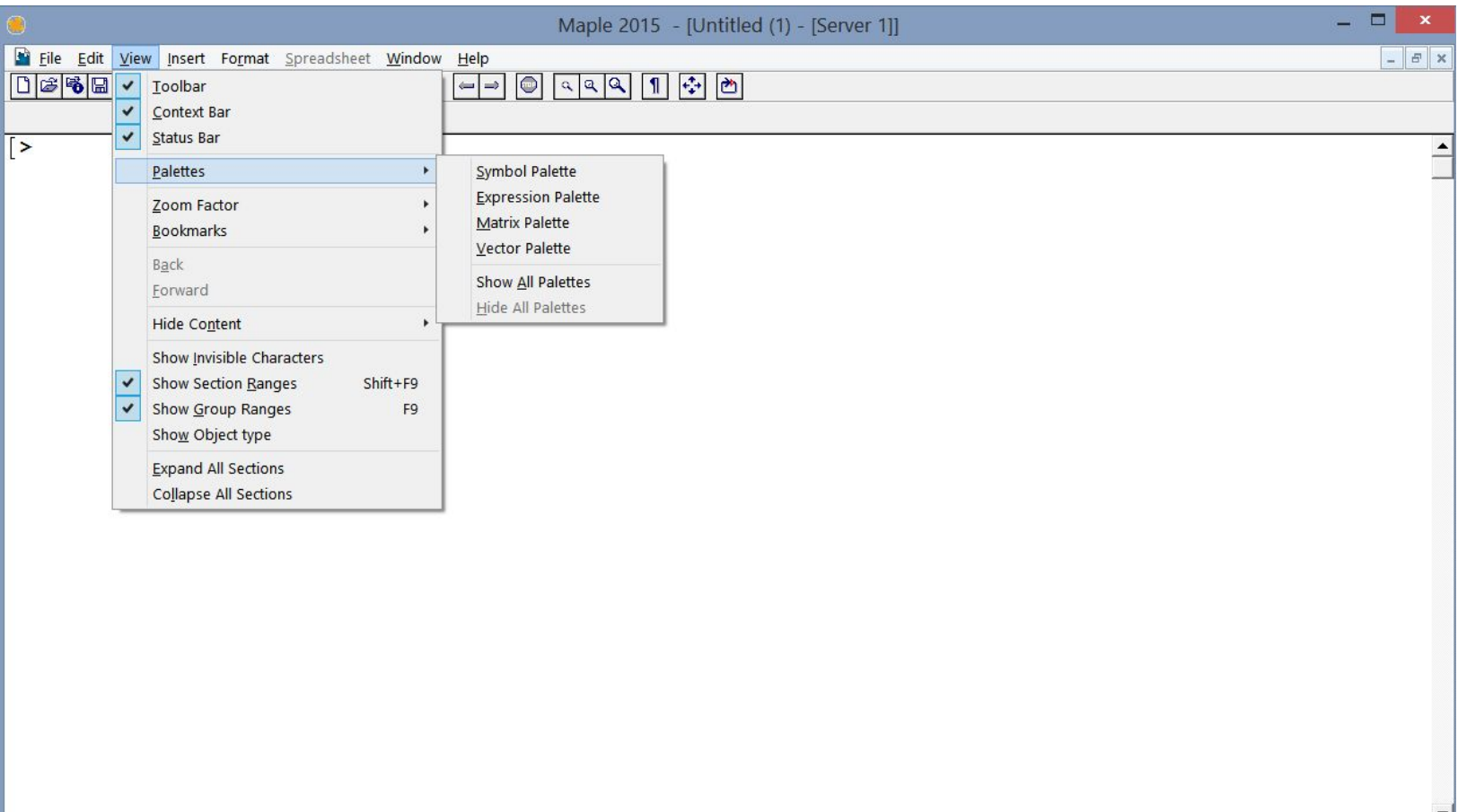

## **Меню системы Maple.**

- Главное меню системы Maple расположено сразу под строкой заголовка и
- предоставляет доступ к основным действиям. В главное меню входят следующие пункты.
- File работа с файлами, предварительный просмотр и печать документа,
- Edit редактирование документа и действия с буфером обмена,
- View управление видом окна,
- Insert операции вставки текста, команд, графики и т.д.
- Format форматирование документа,
- Spreadsheet действия с таблицами,
- Windows управление оконным режимом,
- Help работа со справочным разделом.
- Доступность пунктов главного меню зависит от состояния документа.
- Назначение пунктов главного меню понятно большинству пользователей,
- работающих с Windows-приложениями.

### Главная панель инструментов.

На панели инструментов находятся следующие кнопки

<u>**L**</u> - Create a new worksheet (создать новый документ),

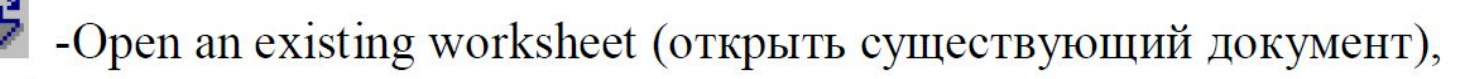

**B** - Open a specified URL (открыть URL),

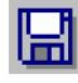

- Save the active worksheet (сохранить рабочий документ),
- Print the active worksheet (печатать рабочий документ),

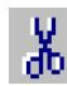

« Cut the selection to the clipboard (вырезать выделенный фрагмент в буфер),

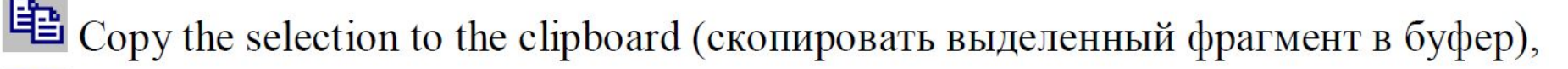

Paste the clipboard contents into the current worksheet (вставить из буфера),

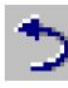

- Undo the last operation (отменить последнюю операцию),
- Redo the previously undone operation (восстановить последнюю операцию),
- Insert nonexecutable Standard Math in a text region (вставить (неисполняемую) формулу в область текста),
- T Insert text at the cursor (вставить текст в место перед курсором),
- [> Insert a new execution group after the cursor (вставить исполняемую группу операторов после курсора),
- E1 Remove the section enclosing the selection (удалить выделенный раздел),
- Enclose the selection in a section or subsection (вставить фрагмент в новый раздел),
	- Go backward in the hyperlink history (перейти назад по гиперссылке),
	- Go forward in the hyperlink history (перейти вперед по гиперссылке),
- Cancel the computation in progress (остановить процесс вычислений),
- Q Set the zoom magnification to 100% (установить масштаб дисплея 100%),
- ۹ Set the zoom magnification to 150% (установить масштаб дисплея 150%),

Toggle the display of nonprinting characters (изменение режима «невидимых» символов),

- \*\*\* Resize the active window to fill the available space (переход окна в полный экран),
	- Restart Maple (pecrapr Maple).
	- Панель форматирования текста (Context Bar for Text Regions)

Сюда входят следующие объекты.

Displays the text style (выбрать стиль текста),

Times New Roman

P Normal

Displays text font (выбрать шрифт),

- $\mathbf{B}$  Bold the selected text (выбрать жирный шрифт),
- I Italicize the selected text (выбрать курсив),
- Underline the selected text (выбрать подчеркнутый шрифт),
- E Align the text on the left side (равнение по левому краю),
- Center the text (равнение по центру),
	- Align the text on the right side (равнение по правому краю).

## **Палитры математических символов.**

• Для ввода математических символов, выражений, букв греческого алфавита, матриц и векторов можно (наряду с вводом с клавиатуры) можно пользоваться палитрами

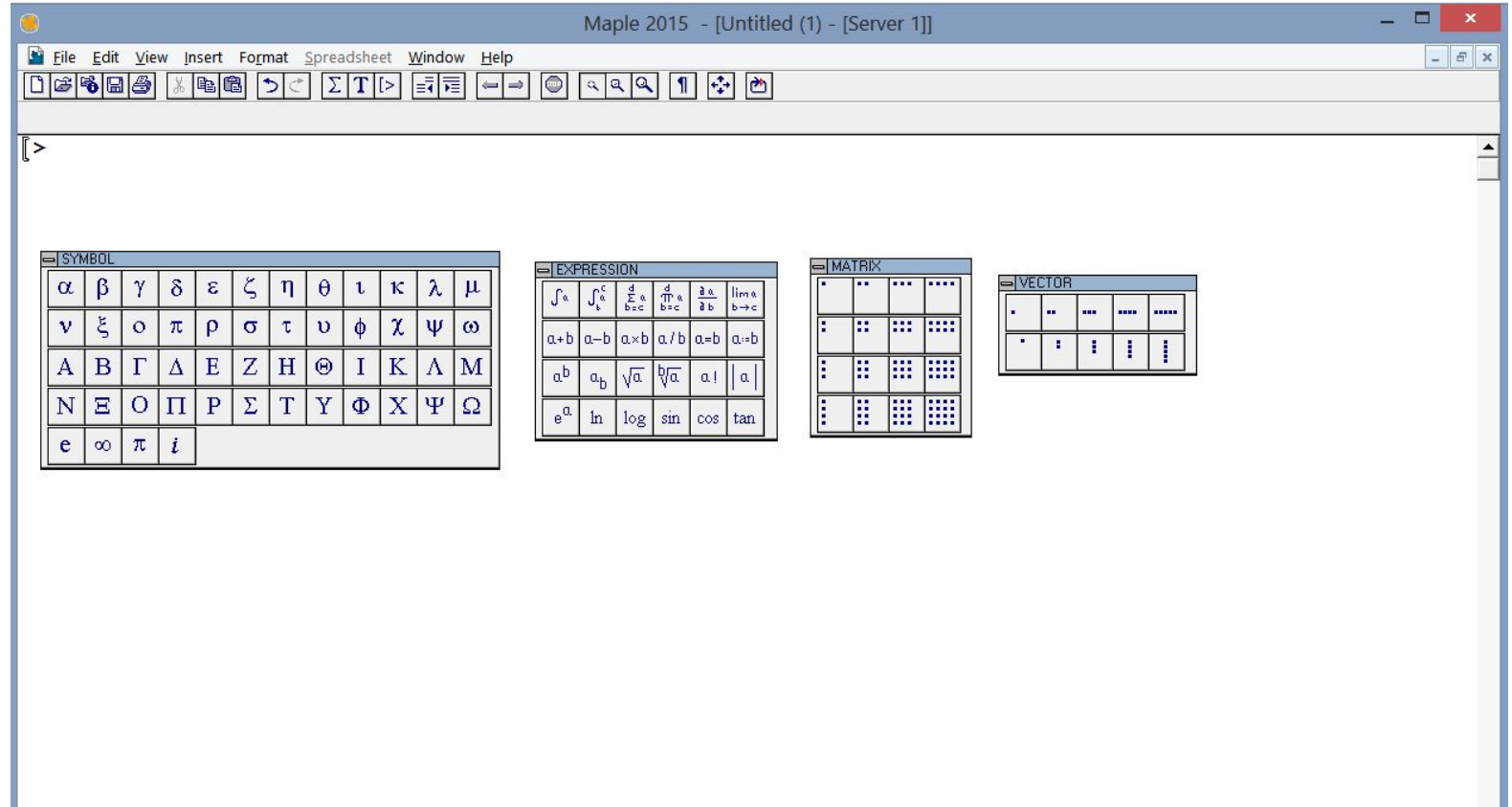

## **Всплывающие подсказки (balloon help).**

• Удобным элементом интерфейса являются всплывающие подсказки, появляющиеся при наведении курсора мыши на некоторые элементы окна. Они имеют вид облачка, в котором имеется краткое пояснение. Например, при наведении курсора на элемент a+b в палитре Expression появляется всплывающая подсказка – addition (сложение).

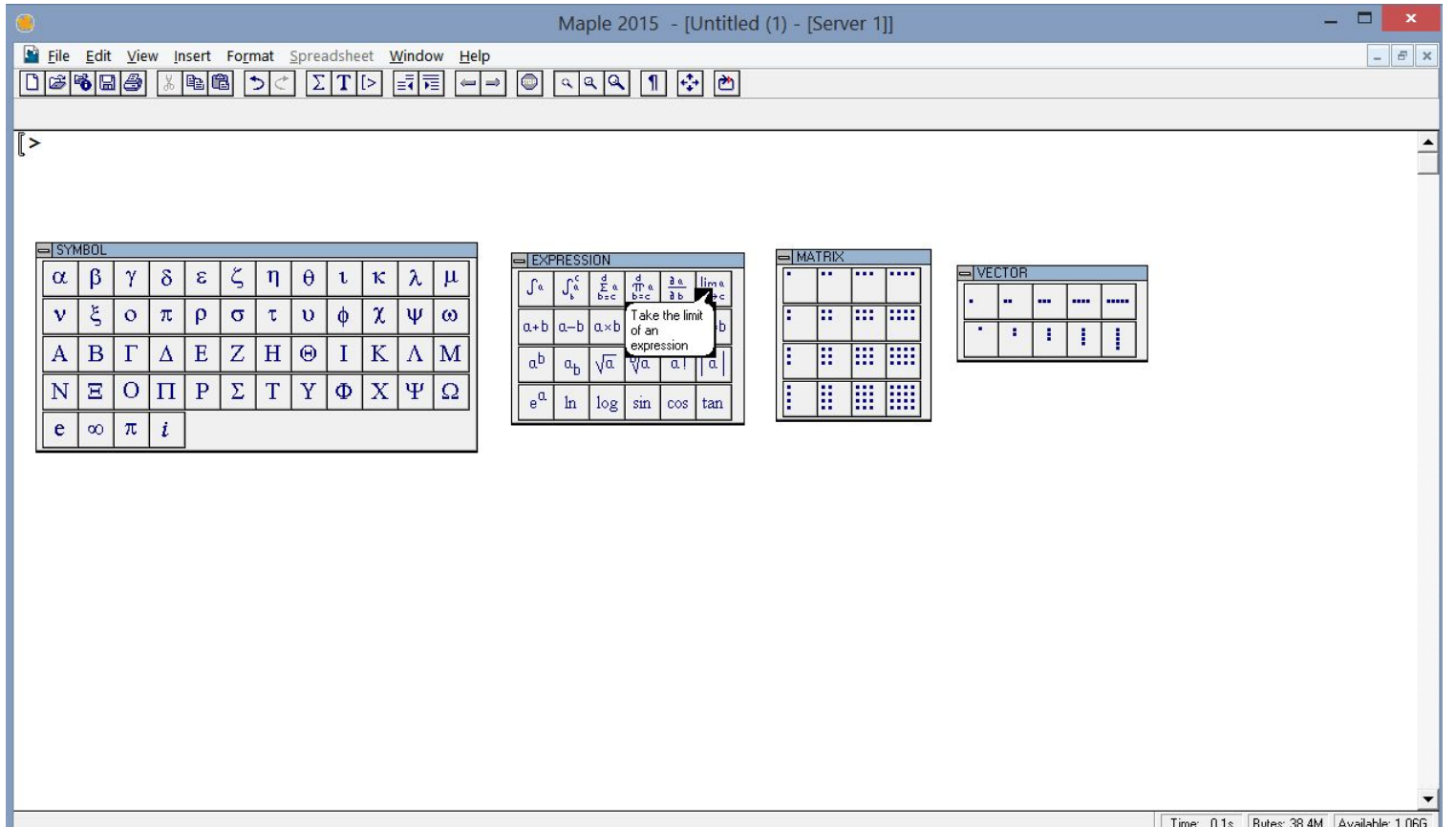

# **Help**

• В любой момент пользователю доступна удобно организованная справочная система по среде и командам пакета Maple. Вызвать ее можно либо по нажатию клавиши <F1>, либо по выбору пункта меню Help и далее соответствующего пункта, например, Mathematics. Справочная система организована в виде гипертекстового документа

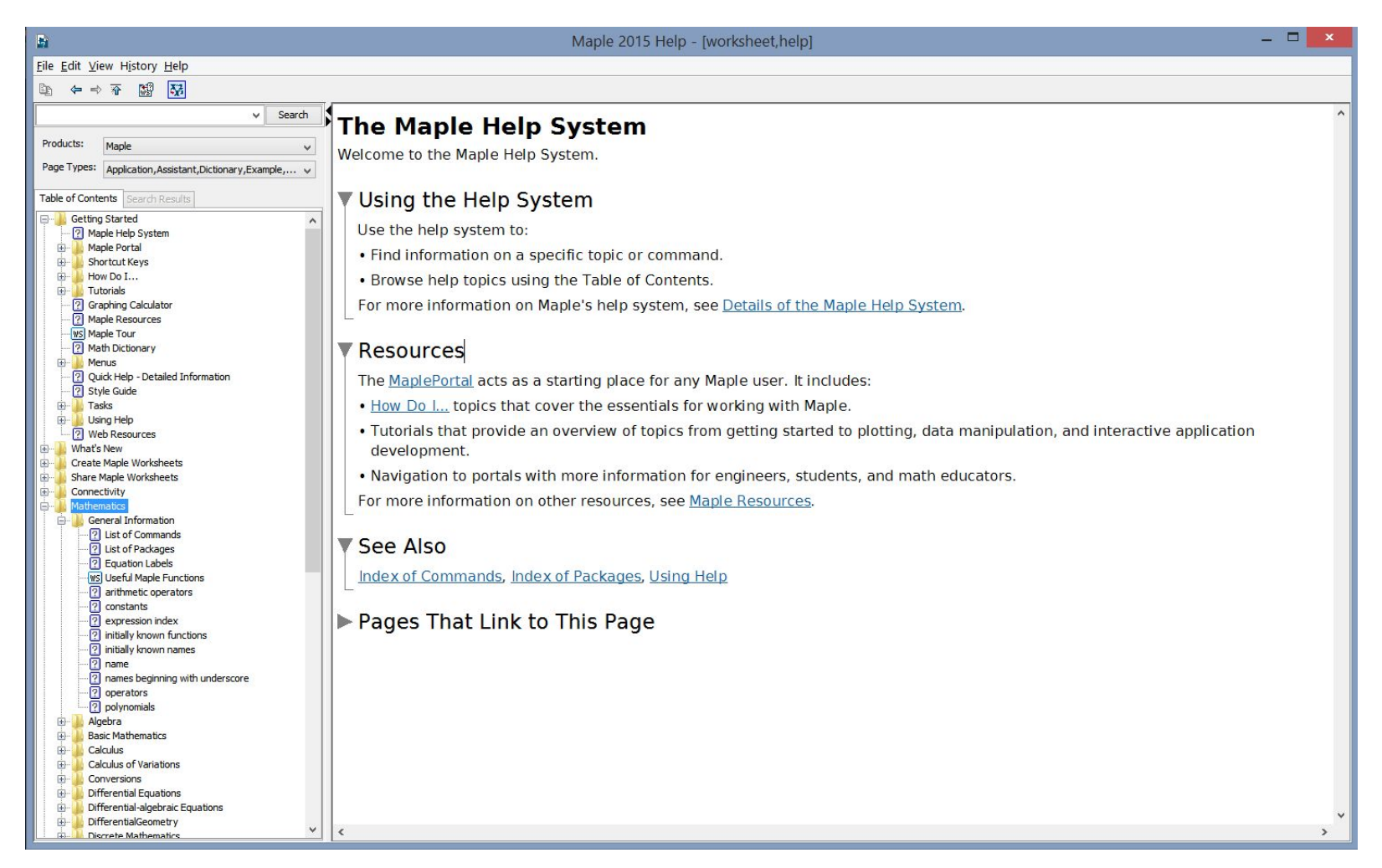

• Обычно внизу справки по каждой команде приводятся примеры по работе с данной командой. Эти примеры можно скопировать в буфер с помощью пункта меню Edit→Copy Examples (меню в справочной системе не русифицировано) и затем вставить в рабочий лист. Наличие большого количества примеров позволяет эффективно использовать Maple даже тем, которые недостаточно хорошо знают английский язык.

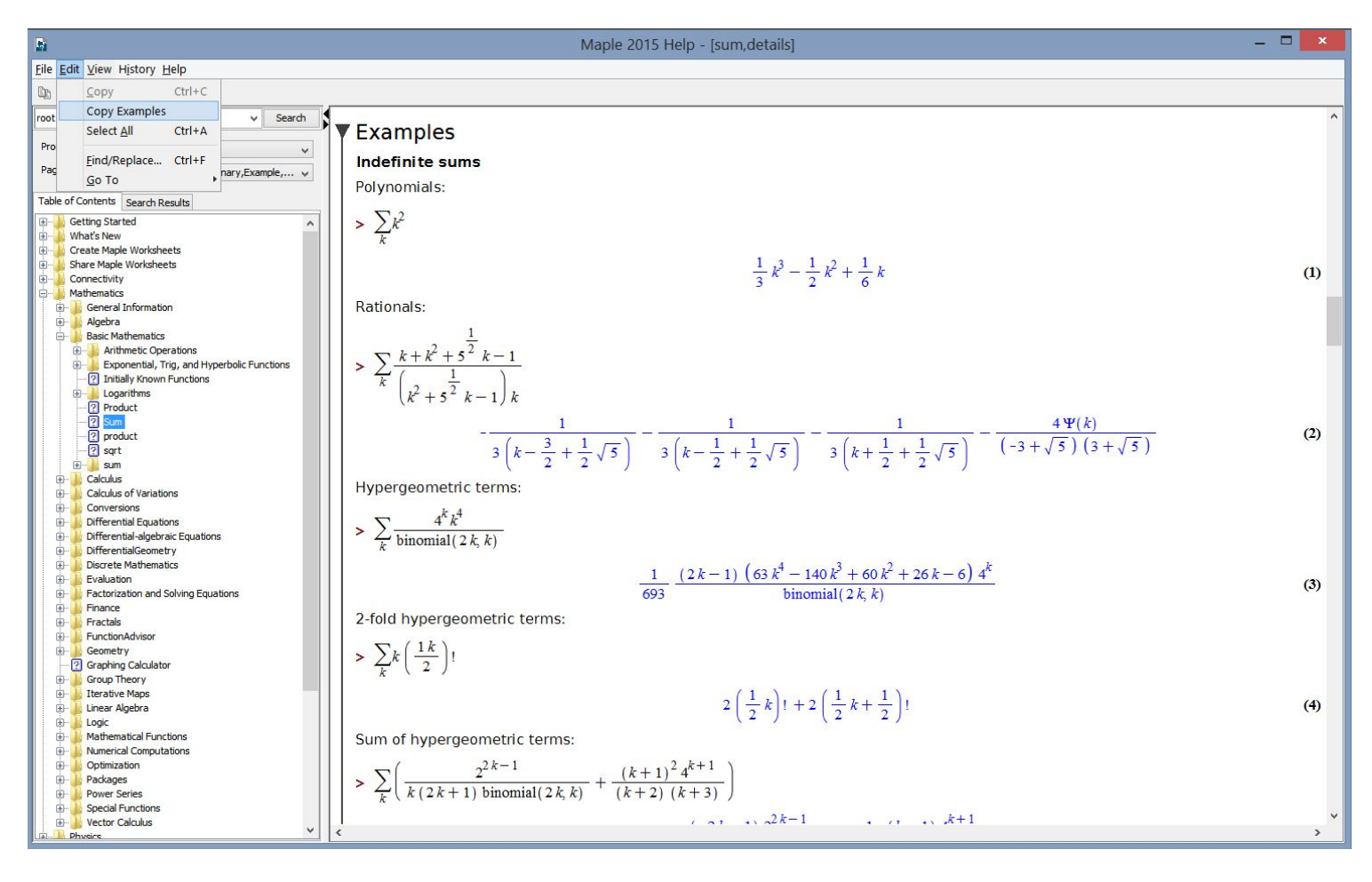

# **Элементы языка Maple**

• Начать работать в среде Maple действительно просто даже начинающему пользователю. Для этого достаточно прочитать несколько первых глав. Искушенному программисту работа в этом пакете доставит особое удовольствие, так как не надо самому описывать алгоритмы интегрирования или решения дифференциального уравнения. Эта рутинная работа уже выполнена создателями программы. Достаточно ввести свои данные и многие задачи будут решены. Синтаксис Maple очень напоминает синтаксис таких языков программирования, как Паскаль и Фортран.

## Символы и переменные

Как уже упоминалось раньше, команду необходимо заканчивать символом ":" или ";". При определении выражения используются стандартные символы: "+", "-", "\*", "/", "/", "\*\*", ":=", "=", "!". Например:

 $>$  y:=5!/((x^2-3\*x-5)\*\*(x+2));

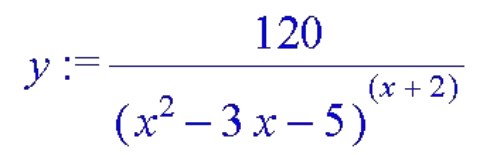

 $\frac{46}{\sqrt{2}}$  M Как видно из примера, возвести выражение в степень можно двумя способами:  $66$   $\!\times$   $\!\times$  22

Для обозначения последовательности чисел используется символ "\$"  $> x!Sx=1...4;$ 

### 1, 2, 6, 24

Символ "@" - композиционный оператор. Например, чтобы вычислить вторую производную необходимо написать следующее:

 $> (D@@2)(ln);$ 

$$
z \rightarrow -\frac{1}{z^2}
$$

Численный параметр после символа " $\hat{a}$ " может принимать и отрицательные значения:  $> (\sin(\omega(\theta(-1)))(x));$ 

#### $\arcsin(x)$

Интересную роль играет символ" (кавычки). Одинарные кавычки ссылаются на результат предыдущей команды. Двойные - на результат, полученный две команды назад, тройные на три команды назад. В качестве примера решим численным методом систему линейных уравнений, очистив предварительно память Maple и определив точность:

 $>$  restart: Digits:=2:

- $>2*x+5*y-z=2;$
- $2x+5y-z=2$  $> x+2*y=5;$  $x + 2y = 5$  $>2*x-z=4!$ ;  $2x - z = 24$

• Решение выводится в форме множества. Множество - это группа выражений, заключенных в фигурные скобки. Более подробно о типах данных смотрите в параграфе «Типы данных».

 Существует также ряд команд для выполнения операций над множествами:

 *union* - объединение множеств;

 *intersect* - пересечение множеств;

 *minus* - вычитание множеств.

 Стандартные логические операции прекрасно дополняют возможности Maple:

 *and* - логическое "и";

 *or* - логическое "или";

 *not* - логическое отрицание.

 Для более подробной информации нужно воспользоваться справочной системой.

 Переменные в Maple характеризуются именем и типом. В качестве имени переменной может использоваться любой набор символов латинского алфавита, не зарезервированных программой. Следует отметить, что система различает заглавное и строчное написание букв.

## **Константы и внутренние функции**

- Константы в Maple бывают целочисленными, числами с плавающей запятой и обыкновенными дробями. Кроме этих типов констант существуют символьные константы - зарезервированные имена. Например: false, true, infinity,  $Pi$ , I и т. д.
- Следует помнить, что не рекомендуется использовать эти имена для описания своих собственных переменных:

### > **false:=1**

*Error, attempting to assign to ''false' which is protected*  Но вот так уже можно:

> **False:=1;**

### $False := 1$

• В Марlе используется общепринятые среди математиков названия для основных математических функций, хотя есть некоторые исключения.

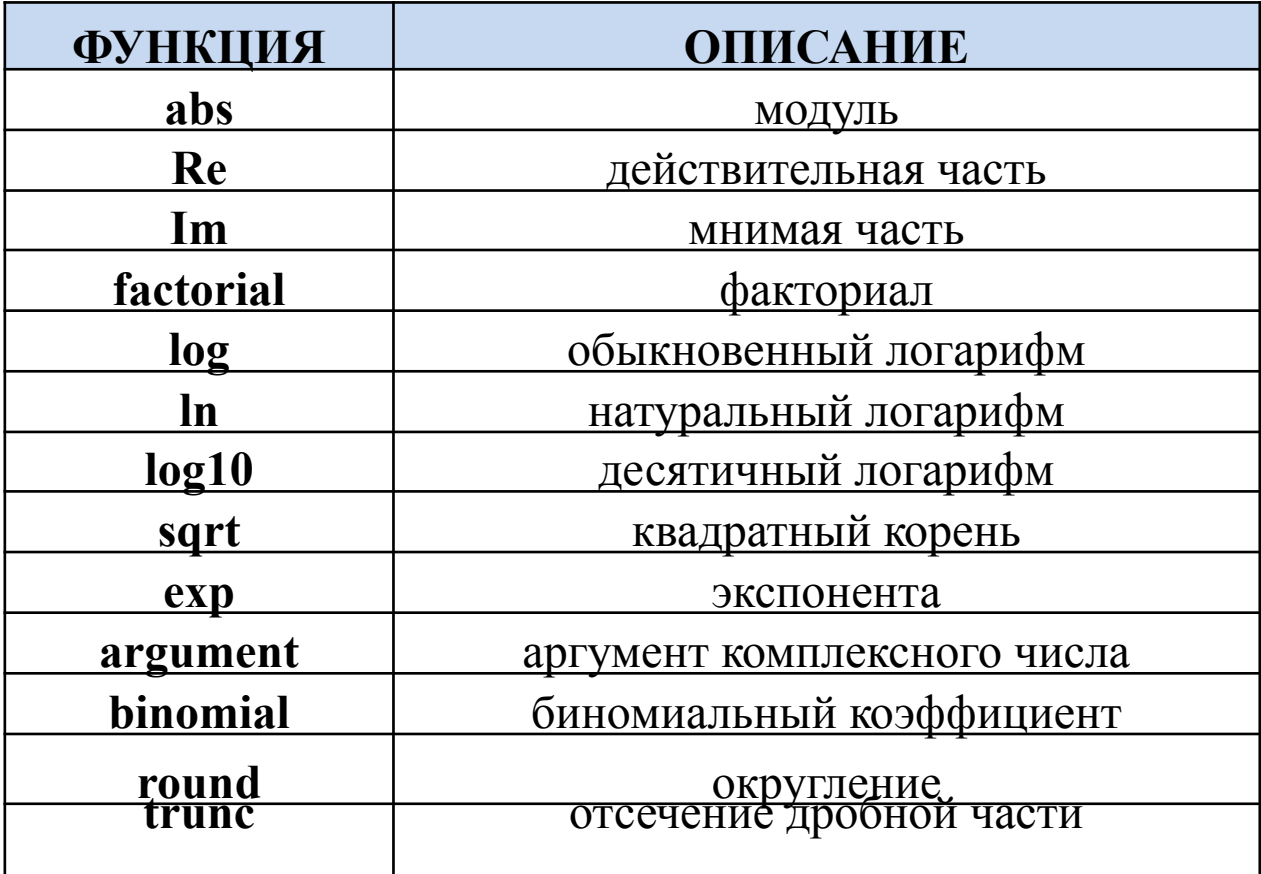

## Типы данных

• Большое разнообразие типов данных переводит Maple из разряда прикладной программы для решения математических задач в класс систем математического программирования. Около ста зарезервированных имен типов данных может встретить пользователь на необъятных просторах Maple . Существует большое разнообразие функций для работы с данными, в структуре последних можно просто запутаться. Чтобы хоть как-то пролить свет на типы данных, рассмотрим основные, с которыми мы встречаемся при выполнении различных вычислений.

- *• Целые*
- В Maple выражение принадлежит к целому типу (тип integer), если оно состоит из последовательности цифр, не разделенных между собой никакими знаками. Длина последовательности ограничена лишь ресурсами системы, но, обычно, больше чем пользователь может себе представить - более 500000 цифр. Число типа integer может быть как положительным, так  $\widehat{\textbf{u}}$ отрицательным.
- С целыми числами возможны следующие операции:
- *• abs* модуль числа;
- factorial или n! нахождение факториала.
- А также многие другие.
- $>$  abs(-10420);

### 10420

120

120

• > **factorial(5); 5!;**

- Для проверки принадлежности выражения к определенному типу служит команда *type*. Формат команды:
- type(x, t), где x любое выражение, t название типа. Например: Синтаксис языка Maple
- > **type(-102,integer);**

## true

## *• Дробные*

Тип fraction - дробный тип. Дроби представляются в виде: a/b, где а - целое число со знаком, b - целое число без знака. В выражении типа fraction обязательно присутствие двух полей: числитель и знаменатель.

Функция op от дроби возвращает два числа - числитель и знаменатель.

### $\cdot$  >  $op(2/7);$

*• Числа с плавающей точкой*

Тип float - числа с плавающей точкой. Тип float в среде Maple определен как:

- 1. последовательность чисел, разделенных точкой:
- a) <integer>.<integer>
- б) <integer>.
- в) .<integer>

2. число может быть представлено в виде:

Float(mantissa, exponent) т.е. <mantissa>\*10A<exponent>

 $>$  type(.1234, float);

*true* 

 $\geq$  Float(2,4);

#### 20000.

• Обратное представление числа реализуется функцией op, которая возвращает два числа - мантиссу и экспоненту.

 $>$  op(0.02234);

#### $2234. -5$

- Для приближения чисел с плавающей точкой служит команда evalf:
- $>$  evalf(Pi,5);

### Строковые типы

В среде Maple определены тип string и тип name. Выражение типа string может содержать цифры и буквы, строчные и прописные. Строка с двух сторон должна быть окружена символом '. Если же в строку требуется вставить символ ', то его надо удвоить.  $>$  var:= $If$ "s a string';

 $var := It$ 's a string

```
Из строки можно выделить подстроку:
> substring(abcdefgh, 3..5);
```
cde

6

Определим длину строки:

 $>$  length(abcdef);

Булевы выражения

Для логических операций в среде Maple предусмотрен специальный тип данных -'booleana зарезервированные слова true и false используются для работы с булевыми выражениями.

В булевских выражениях можно использовать следующие операторы: ' $\leq$ ', 'and', 'or', 'not'. Для работы с булевыми выражениями предусмотрена команда evalb - вычисление сложного логического выражения:

 $>$  evalb(f=f);

true

 $>$  ToBe or not ToBe;

ToBe or not ToBe

Последовательности

Последовательность - это набор элементов, разделенных запятыми, без скобок.

 $>$  S:=1,2,3,4,5,6;

 $S := 1, 2, 3, 4, 5, 6$ 

#### Множества

Множества принято обозначать фигурными скобками. Для них присущи все правила преобразования, принятые в классической математике.

 $>$  set1:={sin,cos,tan,cos};

 $set1 := \{ \cos, \sin, \tan \}$ 

Извлечение элементов с первого по второй из множества set1:  $>$  op(1..2,set1);

#### cos, sin

3

Определение количества элементов в множестве set1:  $\geq$  nops(set1);

```
Объединение двух множеств {a,b} и {b,c}:
\geq {a,b} union {b,c};
```
 ${a, b, c}$ 

Пересечение:

 $\geq$  {a,b} intersect {b,c};

Вычитание:

 $\geq \{a,b\}$  minus  $\{b,c\};$ 

 ${a}$ 

 ${b}$ 

Принадлежность элементов 'a' и 'cos' множеству setl:  $\geq$  member(cos,set1);

true

 $>$  member(a,set1);

### false

Зададим множество L в виде последовательности:  $\geq L := \{ \text{seq}(y[i], i=1, 4) \}$ ;

$$
L:=\{y_0,y_4\}
$$

Добавление элемента к множеству L:  $\geq L := \{ op(L), z[5] \};$ 

$$
L:=\{y_0, y_4, z_5\}
$$

Удаление второго элемента из множества L:

 $\geq L :=$  subsop(2=NULL,L);

$$
L := \{y_0, z_5\}
$$

#### Массивы

Массив - конечномерный список с целочисленными индексами. Операции, применяющиеся к массивам: атгау - создание массива;

- print - распечатка содержимого массива;
- map - задание операции над всеми элементами массива;
- извлечение элементов (уточнение задания массива).  $op$

Создалим массив v:

 $>$  v := array(1..4);

 $v := \arctan(1..4, 1)$ 

```
Заполним этот массив элементами и распечатаем его содержимое:
> for i to 4 do v[i] := i od:
\ge print(v);
```
 $[1, 2, 3, 4]$ 

Создадим одномерный массив 's' с нулевыми значениями:  $>$  s:=array(1..2,[0,0]);

 $s := [0, 0]$ 

Создадим двумерный массив 'm':

 $\geq$  m:=

 $array(symmetric, 1..2, 1..2, [[cos(y), 0], [0, sin(y)]]);$ 

$$
m := \begin{bmatrix} \cos(y) & 0 \\ 0 & \sin(y) \end{bmatrix}
$$

#### Таблицы

В отличие от массивов, где индексы - целочисленные значения, расположенные по порядку номеров, индексы у таблиц - любые значения. Таблица задается указанием слова "table":

#### $>$  table();

#### $table(I)$

Команда "table()" создала таблицу с неопределенными значениями.

Определим значения таблицы, выполнив команду:

 $>$  table([22,42]);

table( $[1 = 22, 2 = 42]$ )

Так как индексы таблицы не были определены, то программа сама присвоила им целочисленные значения, расположенные по порядку.

Индексы таблицы можно задать произвольным образом:

 $> S := table([[red)=45, (green)=61])$ ;

 $S := \text{table}([red = 45, green = 61])$ 

Обратимся к элементам таблицы:

 $>$  S[1], S[red];

 $S_{1,2}$ , 45

С таблицами возможны также следующие операции.

Зададим таблицу F, элементами которой являются операторы:

 $>$  F:=table([v=(x->x^2),cos=-sin]):

Распечатаем таблицу:

 $\ge$  print(F);

table( $\psi = (x \rightarrow x^2)$ , cos = -sin])

## **Операции с формулами**

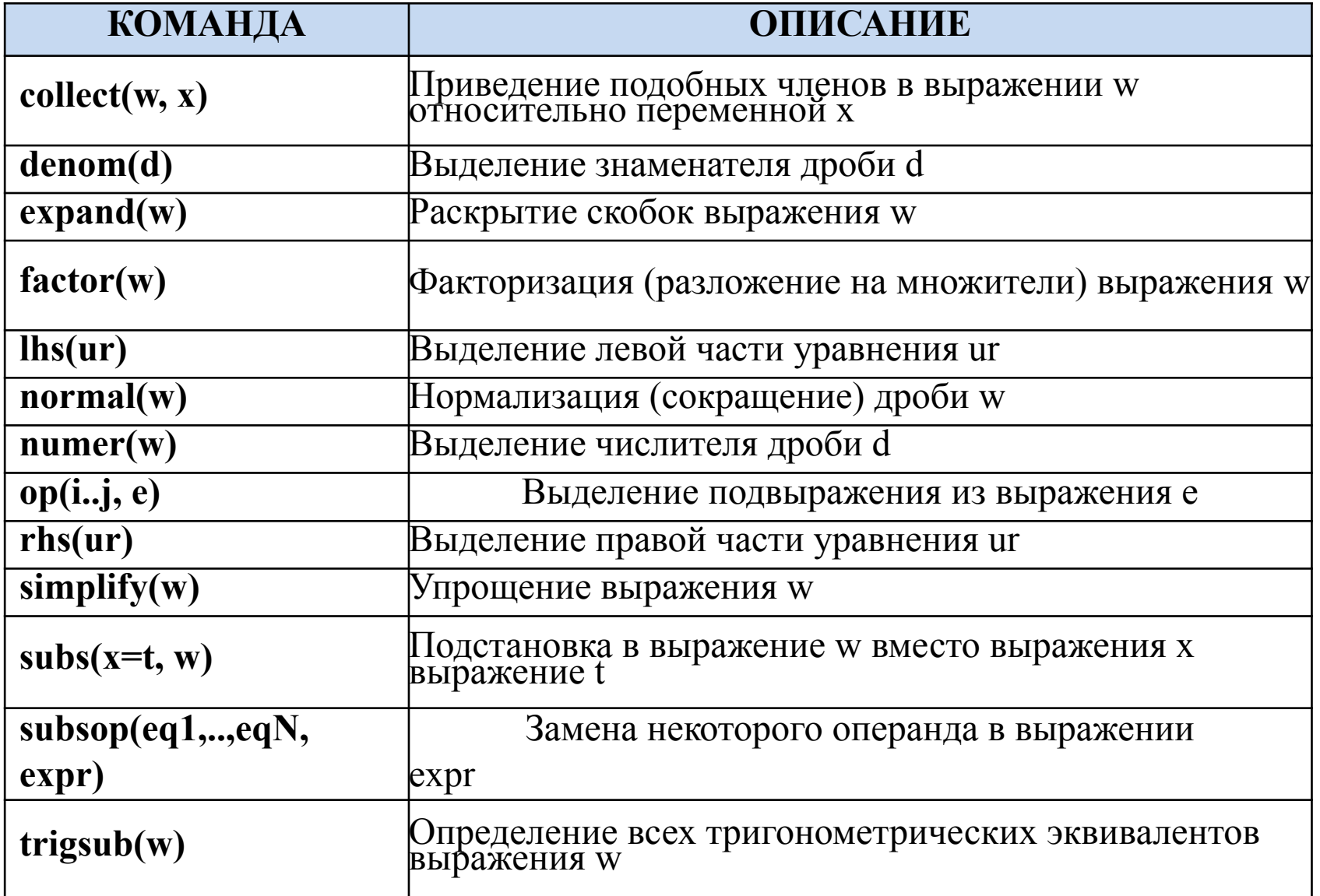

Начнем с самой распространенной операции - упрощения выражения. Переменной гех присвоим некоторую сумму из тригонометрических слагаемых.

```
> rex := cos(x)^3 + sin(x)^4 + 2*cos(x)^4 -2*sin(x)^4 - cos(2*x):
```
Далее упростим полученный полином:  $>$  simplify(rex);

 $cos(x)^3 (cos(x) + 1)$ 

Из приведенного примера видно, что Maple преобразовал выражение rex, подтверждая известные тригонометрические правила. Ниже приведен еще один пример с использованием экспоненты и натурального логарифма.

 $>$  w:=exp(a+ln(c\*exp(c^a))); simplify(w);

$$
w := \mathbf{e}^{\left(a + \ln\left(c e^{(c^a)}\right)\right)}
$$

$$
c e^{(c^a + a)}
$$

Огромное количество операторов Maple используется в различных контекстах. Далее приведено описание некоторых самых употребимых и полезных операторов Maple. Для выделения подвыражения из целого выражения служит команда ор: Формат команды:

 $op(i,e), op(i..j,e), op(e),$ 

где i, ј- положительные целые числа, определяющие позицию операнда в выражении, е любое выражение.

 $> f:=[x,y,z];$ 

$$
f\!:=\![x,y,z]
$$

 $\boldsymbol{Z}$ 

 $\ge$  op(3,f);

Для того, чтобы заменить некоторый операнд в выражении, служит команда subsop. Формат команды: subsop(eql, eq2, ..., eqN, expr), где eql - выражение(необязательное) вида: <numI> = <exprI>, numI - положительное целое, exprI - выражение, expr - выражение. Заменим в определенном нами ранее списке f=[x,y,z] третий элемент этого списка на v:  $>$ subsop(3=v,f);

 $[x, y, y]$
При выполнении различных математических операций возникает необходимость подставить одно выражение в другое, а также проверить полученное решение путем подстановки его в исходное равенство. Для этого служит команда subs.

Формат вызова:

subs(s  $1, s$  2,..., $s$ <sub>n</sub>, $expr$ ),

- уравнение, или множество, или список из уравнений, где

ехрг - любое выражение.

При этом  $s$  1,..., $s$  п подставляются в выражение ехрг.

Пример:

> subs(x=r^(1/3),  $3*x*\ln(x^3)$ );

 $3 r^{(1/3)} \ln(r)$ 

Другой пример использования функции subs - проверка полученного решения. > eqs :=  ${2*x*y = 1, x + z = 0, 2*x - 3*z = 2};$  $egs := \{ 2xy = 1, x + z = 0, 2x - 3z = 2 \}$ 

 $\ge$  f:=solve(eqs,{x,y,z});

$$
f := \{x = \frac{2}{5}, y = \frac{5}{4}, z = \frac{-2}{5}\}
$$

# Математические функции.

Maple имеет полный набор элементарных математических функций. Все они имеют один аргумент. Этот аргумент может быть целым, рациональным, вещественным или комплексным числом. В ответ на обращение к ним элементарные функции возвращают соответствующее значение. Если известно имя нужной функции, то обращение к ней происходит с помощью обращения к этому имени.

Например, при вычислении выражения ет и присваивании результата переменной А, достаточно вызвать команду

 $> A$ :=exp(Pi); (в режиме Maple Input), или

 $> A$ :=e $\pi$  (в режиме Standard Math).

Опишем соответствие математической записи некоторых функций с записью в Maple.

```
ex - \exp(x),
   ln x - ln(x),
log10x - log10(x),
    x - sqrt(x),
    x - abs(x),
sgn x - signum(x).
```
К целочисленным функциям относятся, например, следующие функции:

factorial (n) - вычисление факториала (можно использовать оператор !),

- $iquo(a,b)$  целочисленное деление а на b,
- irem $(a,b)$  остаток от деления а на b,
- igcd(a,b) наибольший общий делитель,
- $ilcm(a,b)$  наименьшее общее кратное.

### Примеры.

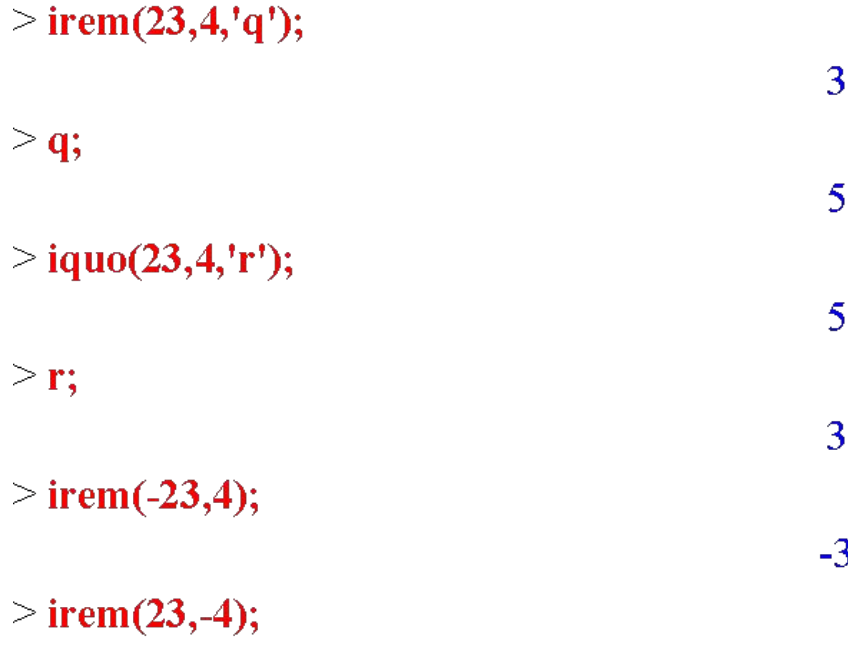

В Maple определены следующие тригонометрические функции.

 $sin -$ синус,

- $cos kocnHyc,$
- $tan \pi$ ангенс,

 $\cot$  – котангенс,

- $sec c$ еканс,
- $\csc \kappa$ осеканс.

# Примеры.

 $\geq$  sin(0);

 $> cos(Pi);$ 

 $\overline{0}$ 

 $-1$ 

 $>$  expand(sin(x+y));

 $sin(x) cos(y) + cos(x) sin(y)$ 

 $>$  combine(%,trig);

 $sin(x+y)$ 

К степенным и логарифмическим функциям в Maple относятся следующие функции.

ехр - показательная функция (экспонента),

ilog10 - целая часть логарифма по основанию 10,

ilog - целая часть натурального логарифма,

ln - натуральный логарифм,

log[b] - логарифм по заданному основанию b (библиотечная функция),

sqrt - квадратный корень

#### Примеры.

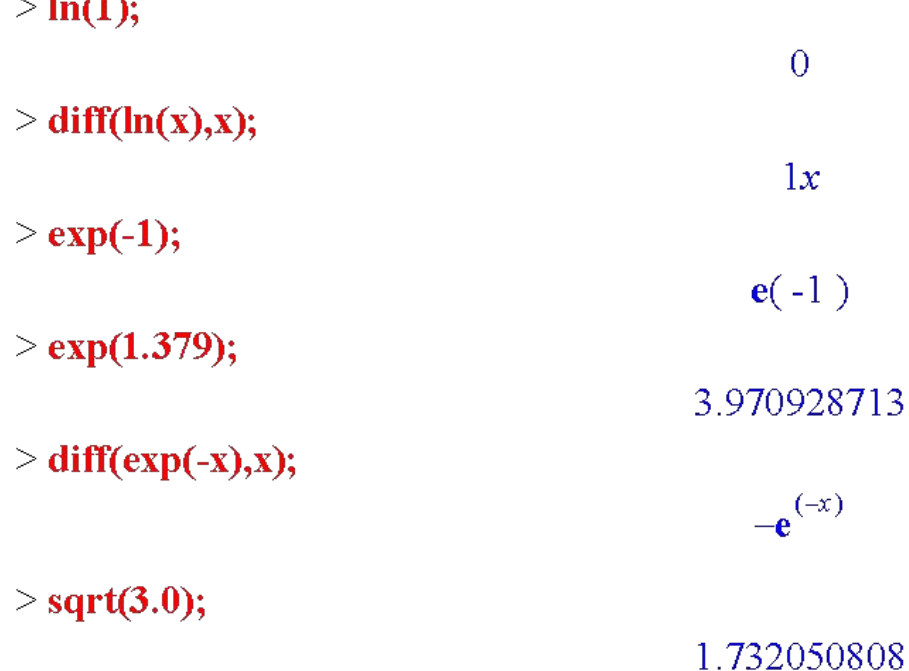

Функции с элементами сравнения.

abs - абсолютное значение (модуль) числа,

ceil – наименьшее целое, не меньшее аргумента,

floor – наибольшее целое, не превосходящее аргумента,

 $frac - \text{dpo6}$ ная часть,

trunk - целое округленное, ближайшее к нулю,

round - целое округленное (без дробной части),

signum - сигнум (известная функция «знак»).

# Примеры.

 $>$  abs(-11);

 $> abs(3-4*I);$ 

 $\geq$  abs(cos(3));

5  $-cos(3)$ 

11

> a:=abs(2\*x-3);

 $|a:=|2x-3|$ 

#### Функции комплексного аргумента.

Для комплексных чисел и данных, кроме уже перечисленных функций определены следующие функции.

argument - аргумент комплексного числа,

conjugate – комплексно-сопряженное число,

Im - мнимая часть числа,

Re - вещественная часть числа,

Polar - полярное представление комплексного числа (библиотечная функция),

### Примеры.

 $>$  conjugate(3+5\*I);

 $\ge$  conjugate( $(3+5*1)*z$ );

 $(3-5I)\overline{z}$ 

 $3 - 5I$ 

 $>$  conjugate(sin(exp(1)));

 $sin(e)$ 

```
> conjugate(exp(3*I));
  (3T)
```
# Специальные математические функции.

Ниже приводятся наиболее важные специальные функции, имеющиеся в Maple.

AiryAi (Bi), AiryAi (Bi) Zeros – функции Эйри,

AngerJ - функция Ангера,

Bernoulli – числа и полиномы Бернулли,

BesselI (J,K,Y), BesselI (J,K,Y) Zeros – функции Бесселя,

Beta – бета функция

Binomial - биномиальные коэффициенты,

Chebyshev $T(U)$  – функции Чебышева,

Chi - интегральный гиперболический косинус,

Сі - интегральный косинус

 $CylinderD(U,V) - \text{параболические функции,}$ 

csgn - комплексная сигнум-функция,

 $dilog$  – дилогарифм,

Dirac - дельта-функция Дирака,

Еі - экспоненциальный интеграл,

EllipticCE(CK, CPi, E, F, K, Modulus, Nome, Pi) – эллиптические интегралы,

# Примеры.

 $>$  WeierstrassP $(1.0, 2.0, 3.0)$ ;

1.214433709  $>$  JacobiSN(z,k) = 'sin'(JacobiAM(z,k)); JacobiSN( $z, k$ ) = sin(JacobiAM( $z, k$ )  $>$  JacobiCN(z,k) = 'cos'(JacobiAM(z,k)); JacobiCN( $z, k$ ) = cos(JacobiAM( $z, k$ ))  $>$  JacobiDN(z,k) = Diff(JacobiAM(z,k),z); JacobiDNz,  $k$ ) =  $\frac{\partial}{\partial z}$ JacobiAMz,  $k$ )

JacobiSN(InverseJacobiAM $(z, k)$ , k);

 $\sin(z)$ 

 $>$  JacobiCN( InverseJacobiAM(z,k), k);

 $\cos(z)$ 

# Элементы программирования в Maple.

Простейшим способом задания функции пользователя является применение функционального оператора. При этом используется следующая конструкция. > name:=(x,y,,,)->expr. После этого вызов функции осуществляется в виде **name:=(x,y...)->expr**, где (x,y...) список формальных параметров функции пользователя с именем **name**. Переменные, указанные в списке параметров функции пользователи с именем **name**. Переменные, указанные в списке параметров, являются локальными. При подстановке на их место фактических параметров они сохраня имена в исходное состояние.

Пример.

 $>$  restart;

 $>$  x:=0; y:=0;

 $x := 0$  $v := 0$ 

 $> m:=(x,y)-sqrt(x^2+y^2);$ 

$$
m := (x, y) \rightarrow \sqrt{y^2 + x^2}
$$

 $>$  m(3,4);

Для написания разветвляющихся программ в Maple имеется условный оператор **if**,<br>позволяющий создавать следующие конструкции**if**<ycловие >**then**< действия>**elif**< условие<br>>**then**< действия >**else** < действия >|**end if**; В п элемент конструкции. Чаще всего используются две следующих конструкции. if <условие A<br>>then< действия 1> end if – если условие A выполняется, то выполняются действия 1, в противном случае ничего не выполняется; if <ycловие A >then < действия 1> else < действия 2> end if - если условие A выполняется; if <ycловие A >then < действия 1> else < действия 2> end if - если условие A выполняется,

#### Пример.

 $> a := 3$ ; b := 5;  $a := 3$  $h := 5$  $>$  if (a  $>$  b) then a else b end if; 5  $> 5*(Pi + 'if (a > b,a,b));$  $5 p + 25$  $> x := \text{if } (a < b, NULL, b);$  $x :=$  $>$  if FAIL then 3 else 5 end if;

### Циклы for и while.

Часто требуется циклические повторения выражения заданное число раз или до тех пор, пока выполняется заданное условие. В Maple имеется общая конструкция цикла, которая задается следующим образом.

```
for \leqname> | | from \leqexpr1> | | by \leqexpr3 > | | to \leqexpr2> | | while \leqexpr4> |
```
#### do <statement sequence> end do;

Здесь name - имя управляющей переменной цикла (счетчик), expr1, expr2, и expr3 -

выражения задающие начальное значение, конечное значение и шаг изменения переменной name, expr4 - выражение, задающее условие, пока цикл (statement sequence действия между словами do и od) будет выполняться.

В ходе выполнения цикла управляющая переменная меняется от начального значения **expr1** до значения  $expr2$  с шагом, заданным  $expr3$ . Если блок by  $\leq expr3$  > отсутствует, то управляющая переменная будет меняться с шагом, равным +1 при expr1<expr2.

### Примеры.

1) > for i from 1 to 5 do print (i) od;

Для того, чтобы пропустить заданное значение управляющей переменной или остановить выполнение цикла после заданного значения управляющей переменной используются оператор пропуска (next) и оператор прерывания (break). Заметим, что вместе

с признаком конца цикла od используется его эквивалент - слово end do.

#### Примеры.

```
> for n from 1 to 3 do
if n=2 then next; end if;
print(n);end do;
```

```
> L := [1, 2, "abc", "a", 7.0, infinity]:
for x in L do
if type(x, 'string') then
print(x);break;
end if;
end do;
```
1

3

# Вычисления и операции с формулами

#### Вычисление производных.

Для вычисления производных (обычных и частных) используются команды D, d, diff и Diff.

Команда diff имеет следующий вид:

diff(f, x1, ..., xj), diff(f, [x1\$n]), diff(f, x1\$n, [x2\$n, x3], ... xi, [xj\$m]).

В инертной форме используется команда Diff.

# Примеры.

 $\ge$  diff(sin(x),x);

 $\ge$  diff(sin(x),y);

 $> diff(sin(x),x$ \$3);

 $cos(x)$ 

 $\theta$ 

 $-\cos(x)$ 

 $\ge$  diff(x \* sin(cos(x)),x);  $sin(cos(x)) - x sin(x) cos(cos(x))$  Вычисление определенных и неопределенных интегралов.

Для вычисления неопределенных интегралов используются функции int(f,x) и Int(f,x) (инертная форма). Для вычисления определенных интегралов используются функции  $int(f,x=a,b)$  и Int $(f,x)$  (инертная форма).

# Примеры.

 $\geq$  int( sin(x), x);  $-cos(x)$  $\ge$  int( sin(x), x=0...Pi);  $\overline{2}$  $\ge$  int( sin, a.,b);  $cos(a) - cos(b)$  $\ge$  int( x/(x^3-1), x);  $-\frac{1}{6}\ln(x^2+x+1)+\frac{1}{3}\sqrt{3} \arctan\left(\frac{(2x+1)\sqrt{3}}{3}\right)+\frac{1}{3}\ln(x-1)$  $\geq$  int( exp(-x^2), x );  $\frac{1}{2}\sqrt{\pi}$  erf(x)

# Разложение функций в ряды.

Для разложения функции в степенной ряд используются следующие функции: series(expr, eqn) и series(expr, eqn, n), где expr - разлагаемое выражение, eqn - условие (например, в виде  $x=a$ ) или имя переменной (например, x) и n – необязательный параметр, задающий число членов ряда (при его отсутствии оно равно 6 и может переустанавливаться системной переменной order)/

# Примеры.

> series(x/(1-x-x^2), x=0);  $x + x<sup>2</sup> + 2x<sup>3</sup> + 3x<sup>4</sup> + 5x<sup>5</sup> + O(x<sup>6</sup>)$  $>$  convert(%, polynom);  $5x^5+3x^4+2x^3+x^2+x$ > series(x+1/x, x=1, 3);  $2+(x-1)^2+O((x-1)^3)$  $>$  series(exp(x), x=0, 8);  $1 + x + \frac{1}{2}x^2 + \frac{1}{6}x^3 + \frac{1}{24}x^4 + \frac{1}{120}x^5 + \frac{1}{720}x^6 + \frac{1}{5040}x^7 + O(x^8)$ 

# Решение систем линейных и нелинейных уравнений.

Для решения систем линейных уравнений существуют мощные матричные методы, которые будут рассмотрены позже. Однако функция solve также с успехом справляется с этой задачей. Формат команды solve для решения систем уравнений имеет вид: solve({eq1,...,eqn}, [x1,,...,xn)

# Примеры.

 $>$  solve(  ${3.2 * x + 1.3 * y + 4.2 * z = 5, 8.7 * x + 19 * y + 11.2 * z = 94, x}$  $+$  y/4 + z = 1, [x, y, z]);  $[T_x = 0.4969502408 y = 5.187800963 z = -0.7939004815]$  $>$  solve( {x + y = 10, x^2 = 9}, [x, y]);  $[T(x=3, y=7], [x=-3, y=13]]$ > RootOf( $x^2+1=0, x$ ); RootOf  $Z^2+1$ )

 $>$  allvalues(%);

### Некоторые действия с полиномами.

Для выделения коэффициентов полиномов используются следующие функции: coeff(p, x), coeff(p, x, n), coeff(p,  $x^{\wedge}$ n), collect(p, x) Здесь функция coeff(p, x) возвращает коэффициент при x в полиноме p, coeff(p, x, n) – возвращает коэффициент для члена со степенью n, coeff(p,  $x^n$ n) -возвращает коэффициенты

при  $x^n$ , collect(p, x) – возвращает полином, объединяя коэффициенты при степенях x.

### Примеры.

 $> p := 2*x^2 + 3*y^3 - 5$ :  $coeff(p,x,2);$  $\overline{2}$  $\ge$  coeff(p,x^2);  $\overline{2}$  $\ge$  coeff(p,x,0);  $3y^3-5$  $> q := 3^*a^*(x+1)^2 + \sin(a)^*x^2 + y^2 + x + x - a$  $coeff(q,x);$  $-y^2 + 6a + 1$ 

# Задача из раздела уравнений математической физики

Метод Даламбера (метод характеристик)

Колебания бесконечной струны. Формула Даламбера

Рассмотрим свободные колебания бесконечной струны. Для этого решается однородное уравнение

$$
\frac{\partial^2}{\partial t^2} \mathbf{u}(t, x) = a^2 \left( \frac{\partial^2}{\partial x^2} \mathbf{u}(t, x) \right)
$$

с начальными условиями

$$
u(0, x) = F(x),
$$
  
\n
$$
\frac{\partial}{\partial t} u(0, x) = f(x).
$$

> restart;

Однородное уравнение и его решение:

> PDE:=diff(u(t,x),t,t)=a^2\*diff(u(t,x),x,x); pdsolve(PDE);

$$
PDE := \frac{\partial^2}{\partial t^2} \mathbf{u}(t, x) = a^2 \left( \frac{\partial^2}{\partial x^2} \mathbf{u}(t, x) \right)
$$

$$
\mathbf{u}(t, x) = \mathbf{F} \mathbf{1}(-x - a t) + \mathbf{F} \mathbf{2}(x - a t)
$$

Переобозначение решений:

 $>$ u(t,x):=U1(x-a\*t)+U2(x+a\*t);  $u(t, x) := U1(x - a t) + U2(x + a t)$ 

Учет начальных условий:

 $>$  u 0 (x) := subs (t=0, u(t, x)) - F(x) = 0; ut  $0(x) := \text{subs} (t=0, \text{diff} (u(t,x), t)) - f(x) = 0;$  $u(0(x)) = U1(x) + U2(x) - F(x) = 0$ 

ut  $0(x) := -D(U1)(x) a + D(U2)(x) a - f(x) = 0$ 

 $>$  int (diff (-a\*U1(xi), xi) +diff (a\*U2(xi), xi) -f (xi), xi=0..x) ;

$$
\int_0^{\infty} -a\left(\frac{d}{d\xi}U1(\xi)\right) + a\left(\frac{d}{d\xi}U2(\xi)\right) - f(\xi) d\xi
$$

>  $-a*(U1(x)-U2(x)) + a*(U1(0)-U2(0)) = int(f(xi), xi=0..x);$  $-a(U1(x)-U2(x))+a(U1(0)-U2(0))=\int_{0}^{x}f(\xi) d\xi$ 

 $> -a*(U1(x) -U2(x)) = int(f(xi), xi=0...x) + a*C;$  $-a(U1(x) - U2(x)) = \int_{0}^{x} f(\xi) d\xi + aC$  Выражение начальных функций:

> solve ({U1(x) +U2(x) -F(x) =0, -a\*(U1(x) -U2(x)) = int (f(xi), xi = 0 ..  $x) + a * C$ ,  $\{U1(x), U2(x)\}\$ ;

$$
\left\{\n\begin{array}{l}\naC + a F(x) + \int_0^x f(\xi) d\xi & -a C + a F(x) - \int_0^x f(\xi) d\xi \\
U2(x) = \frac{1}{2} & a\n\end{array}\n\right.
$$

 $>$  U1 (x) :=1/2\* (a\*F (x) -int (f (xi), xi = 0 .. x) -a\*C)/a;  $U2(x) := 1/2*(a*F(x) + int(f(xi), xi = 0 ... x) + a*C) / a;$ 

$$
U1(x) := \frac{1}{2} \frac{-a C + a F(x) - \int_0^x f(\xi) d\xi}{a}
$$

$$
U2(x) := \frac{1}{2} \frac{a C + a F(x) + \int_0^x f(\xi) d\xi}{a}
$$

Представление общего решения:

 $>$  u(t,x):=simplify(subs(x=x-a\*t, U1(x)) + (subs(x=x+a\*t, U2(x))));

$$
u(t, x) := \frac{1}{2} \frac{a F(x - a t) - \int_0^{x - a t} f(\xi) d\xi + a F(x + a t) + \int_0^{x + a t} f(\xi) d\xi}{a}
$$

 $>$  u(t,x):=collect(1/2\*(a\*F(x-a\*t)-int(f(xi),xi = 0.. x $a*t$ ) + $a*F$  (x+ $a*t$ ) + $int$  ( $f(xi)$ , xi = 0 . x+ $a*t$ ))/ $a$ , a);  $u(t, x) := \frac{1}{2}F(x - a t) + \frac{1}{2}F(x + a t) + \frac{-\frac{1}{2}\int_0^{x - a t} f(\xi) d\xi + \frac{1}{2}\int_0^{x + a t} f(\xi) d\xi}{x}$ 

Формула Даламбера:

 $>$ u(t,x):=1/2\*F(x-a\*t)+1/2\*F(x+a\*t)+1/2\*int(f(xi),xi = x-a\*t ..  $x+ a*t$ ) /a;

$$
\mathbf{u}(t,x) := \frac{1}{2} \mathbf{F}(x - a t) + \frac{1}{2} \mathbf{F}(x + a t) + \frac{1}{2} \left( \frac{1}{a} \int_{x - a t}^{x + a t} \mathbf{f}(\xi) d\xi \right)
$$

У бедимся, что полученная функция  $u(t, x)$  удовлетворяет уравнению и начальным УСЛОВИЯМ.

Для этого подставим  $u(t, x)$  в уравнение и начальные условия:

> simplify (diff (u(t,x), `\$ `(t,2)) - a^2\*diff (u(t,x), `\$ `(x,2)));  $eval(subs(t=0, u(t, x)))$ ; subs  $(t=0, diff(u(t, x), t))$  ;

 $\theta$ 

 $F(x)$ 

# Построение графиков

#### Двумерная графика.

Для построения двумерного графика используется функция plot. Она задается в виде:  $Plot(f, h, v)$ ,  $Plot(f, h, v, o)$ ,

где f - функция, h - переменная с указанием области изменения, v - необязательная переменная с указанием области изменения, о - параметр или набор параметров, задающих стиль построения графика (толщина и цвет кривой, тип кривых и т.д.).

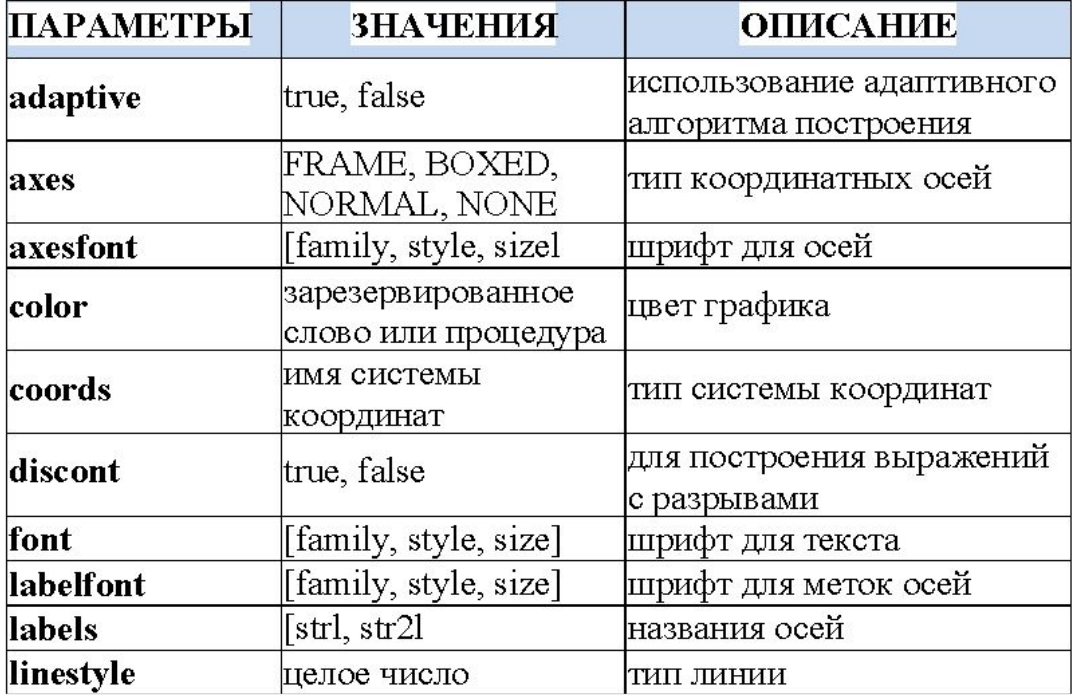

#### Таблица параметров функции plot

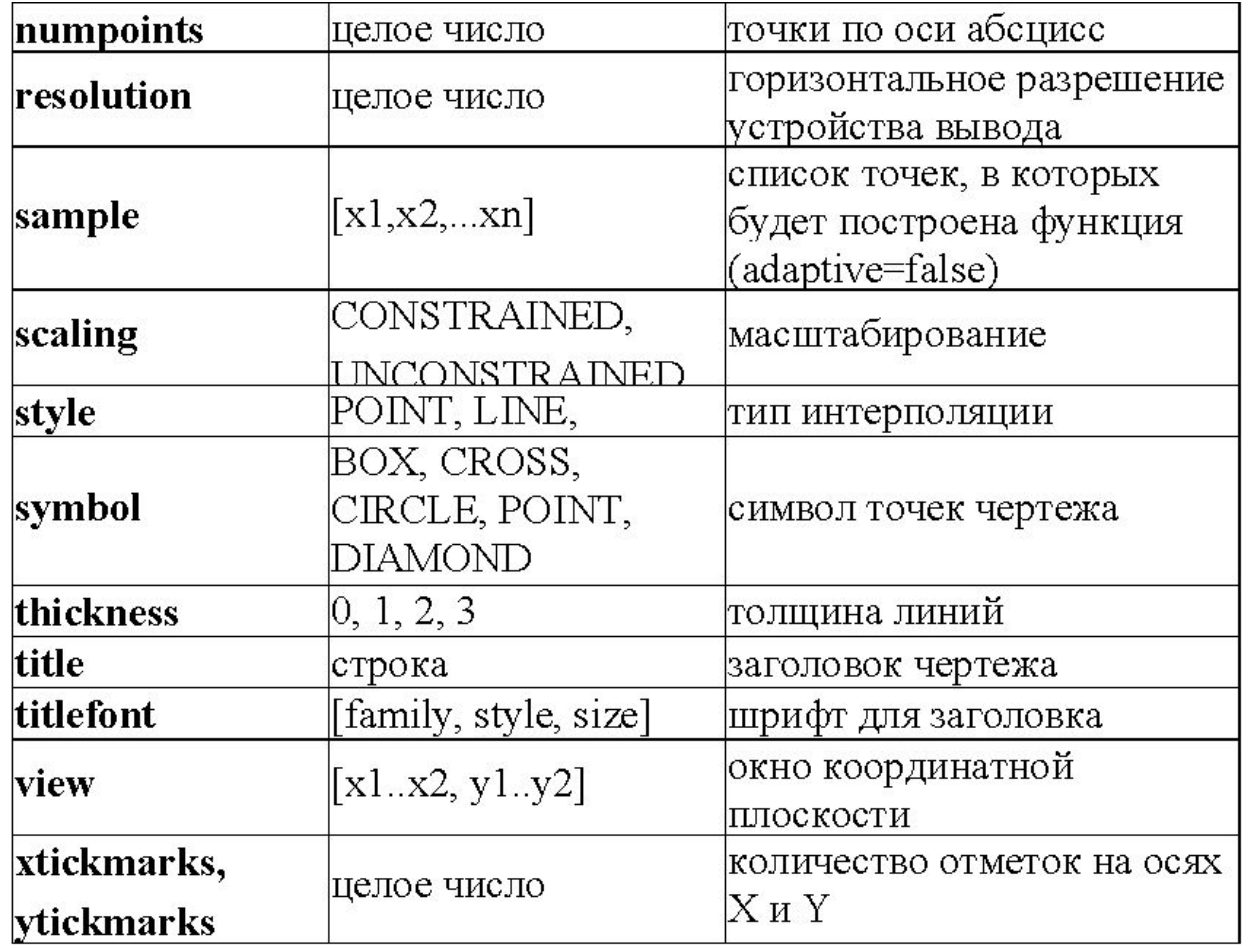

С помощью команды plot можно строить помимо графиков функций y=f(x), заданной явно, также графики функций, заданных

параметрически y=y(t), x=x(t), если записать команду

 $plot([y=y(t), x=x(t), t=a..b], parameters).$ 

# Примеры.

> plot(cos(x/2) + sin(2\*x), x = 0..4\*Pi);

```
> plot([sin(x), x-x^3/6], x=0..2, color=[red,blue],
style=[point,line]);
```
#### u :  $0.2$  0.4 0.6 0.8 1 1.2 1.4 1.6 1.8  $\overline{\mathbf{2}}$

```
> s := t->100/(100+(t-Pi/2)^8): r := t -> s(t)*(2-sin(7*t)-
cos(30*t)/2):
plot([r(t),t,t=-Pi/2..3/2*Pi],numpoints=2000,coords=polar,axes=none);
```
# **Трехмерные графики. Анимация**

Для построения графиков 2-мерных поверхностей (3-мерный график) используется функция plot 3d.

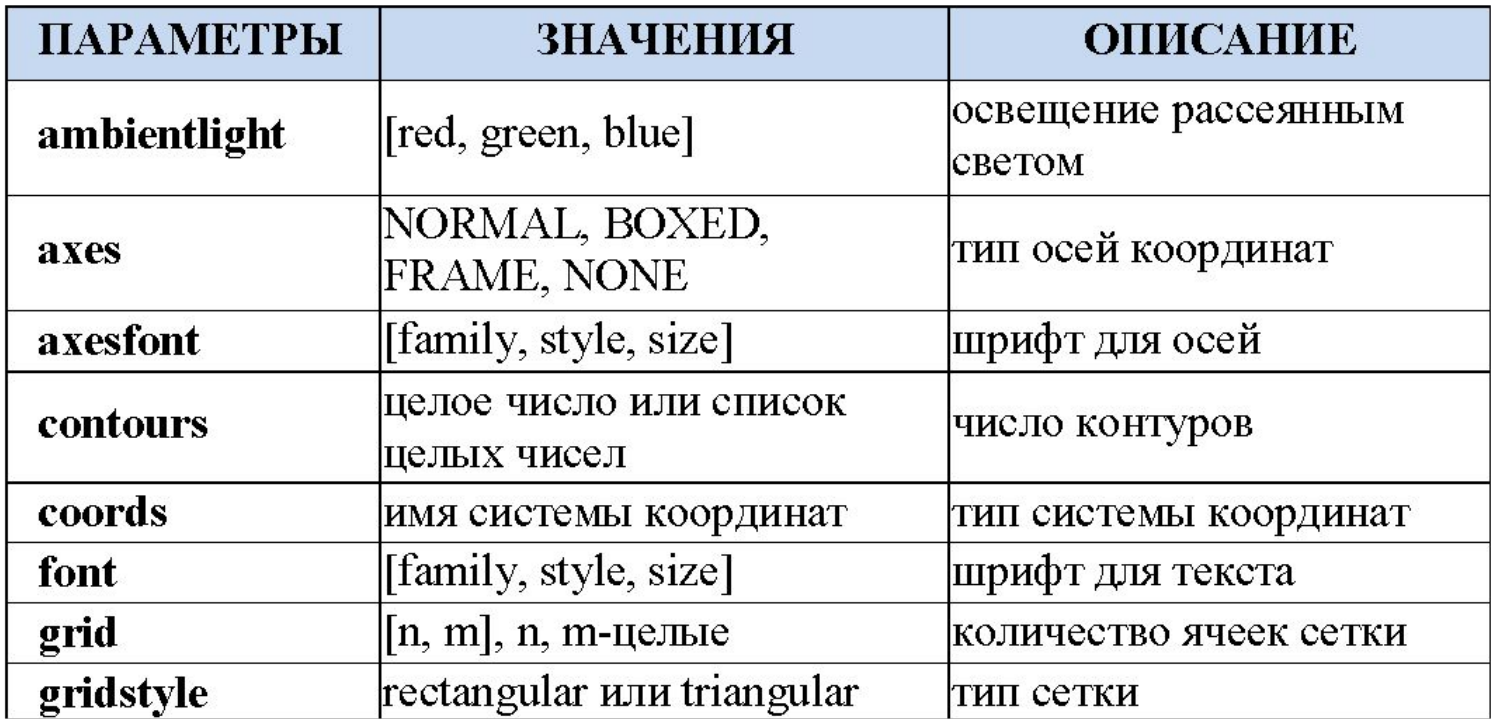

# Таблица параметров функции plot3d

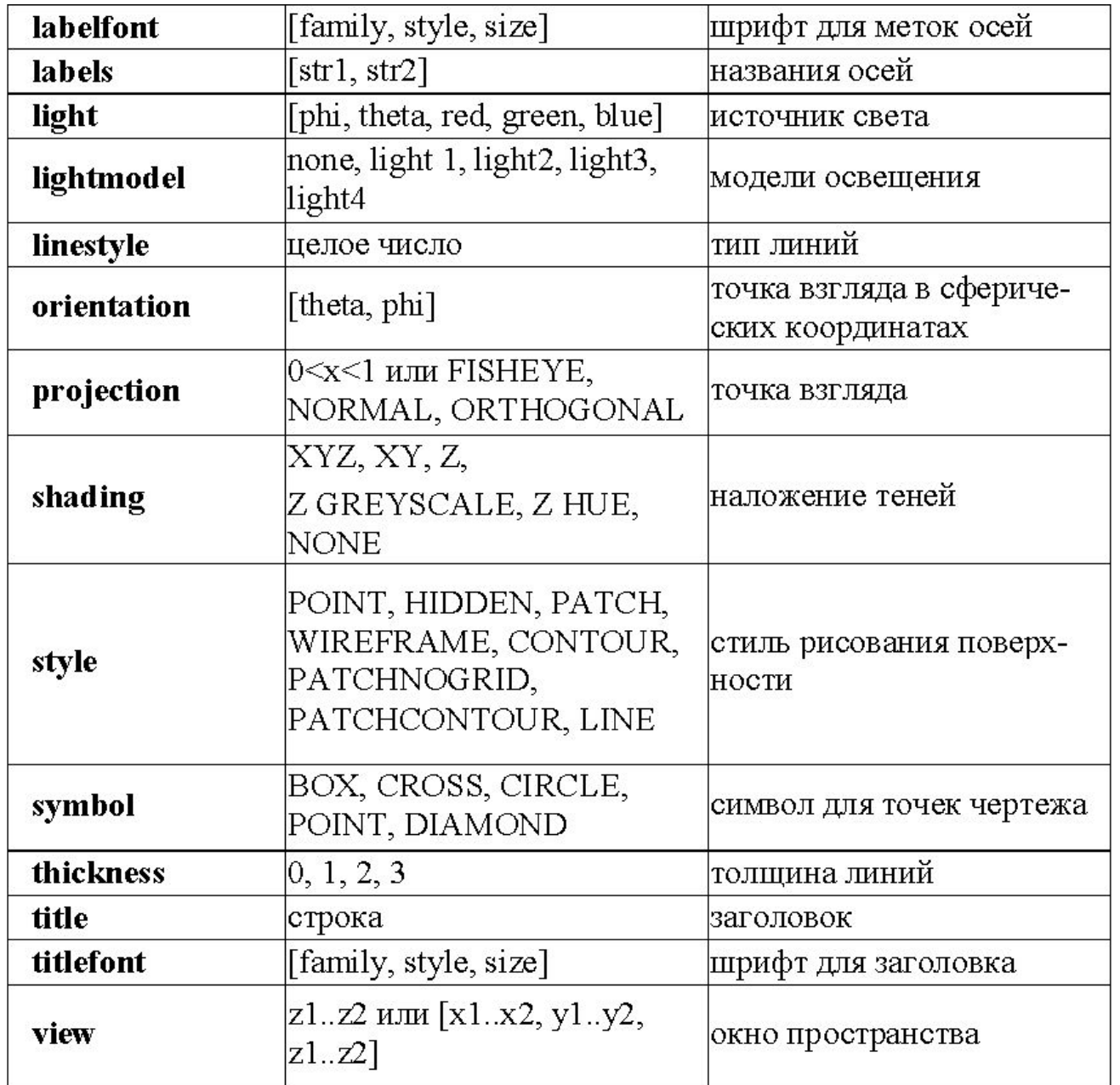

ш

• Анимация. Maple позволяет выводить на экран движущиеся изображения с помощью команд animate (двумерные) и animate3d (трехмерные) из пакета plot. Среди параметров команды animate3d есть frames – число кадров анимации (по умолчанию frames=8). Трехмерные изображения удобнее настраивать не при помощи опций команды plot3d, а используя контекстное меню программы. Для этого следует щелкнуть правой кнопкой мыши по изображению. Тогда появится контекстное меню настройки изображения. Команды этого меню позволяют изменять цвет изображения, режимы подсветки, устанавливать нужный тип осей, тип линий и управлять движущимся изображением. Контекстное меню настройки

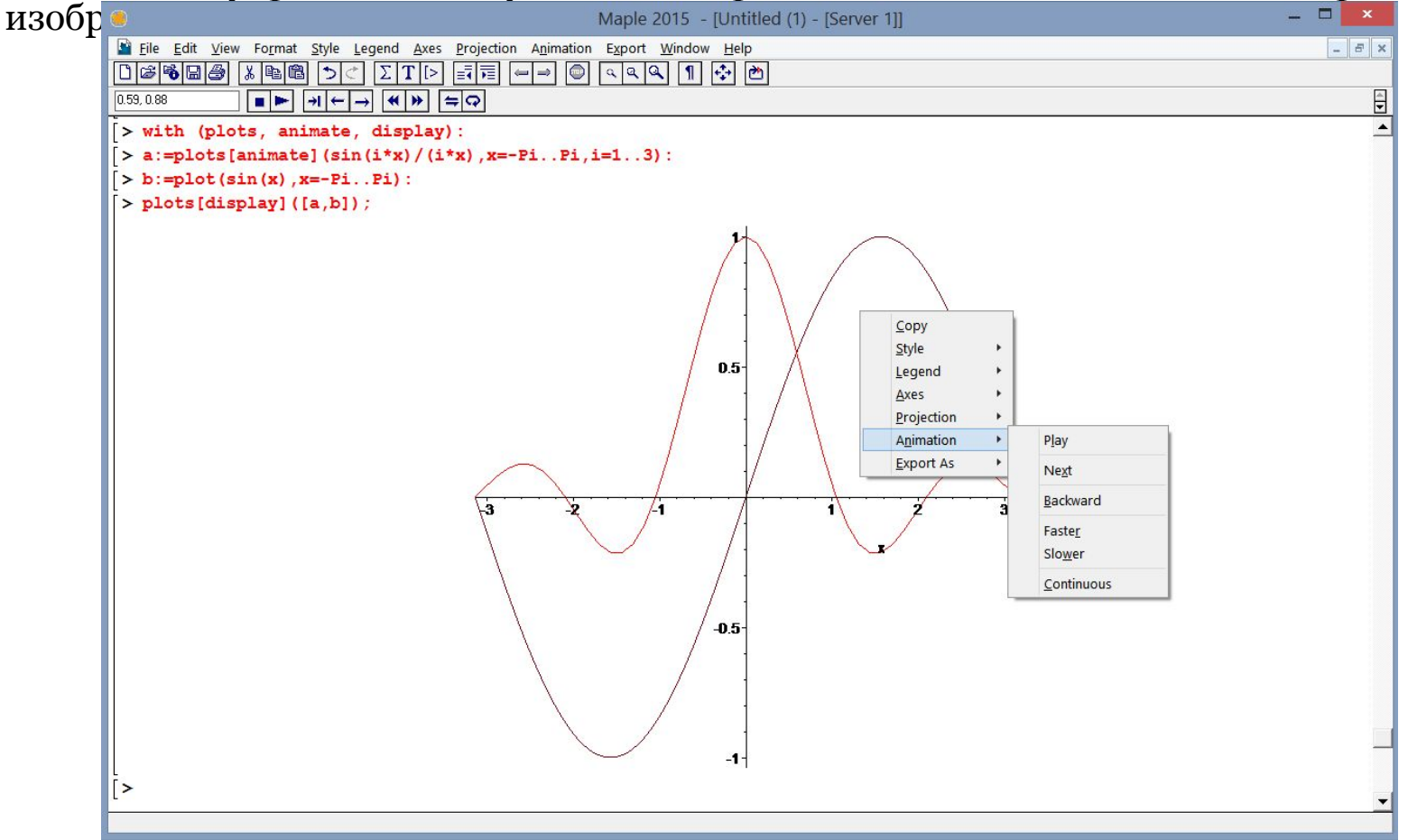

Примеры.

 $>$  plot3d(x\*y, x=-Pi..Pi, y=-Pi..Pi);

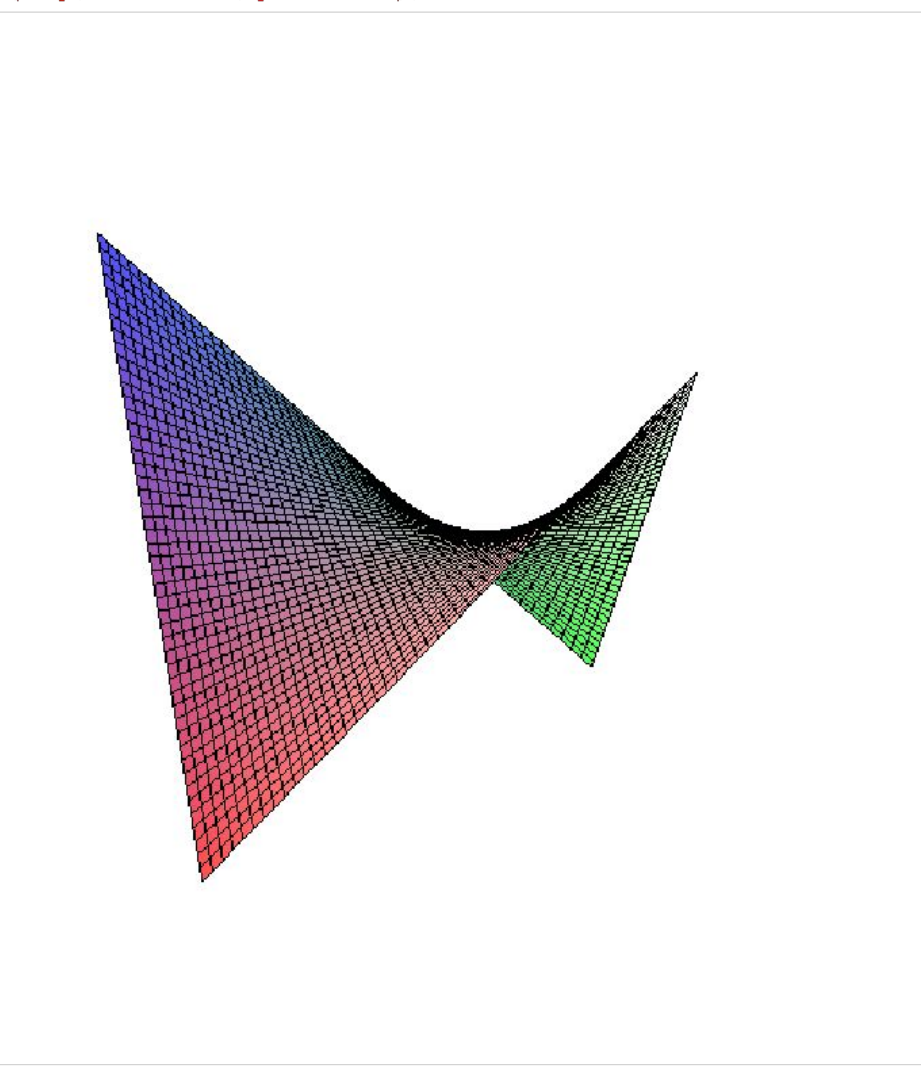

> plot3d(x\*exp(-x^2-y^2), x=-2..2, y=-2..2, color=x);

> with(plots): implicitplot3d( $x^2+y^2+z^2=4$ ,  $x=2..2, y=-2..2, z=-2..2, scaling=CONSTRAINED);$ 

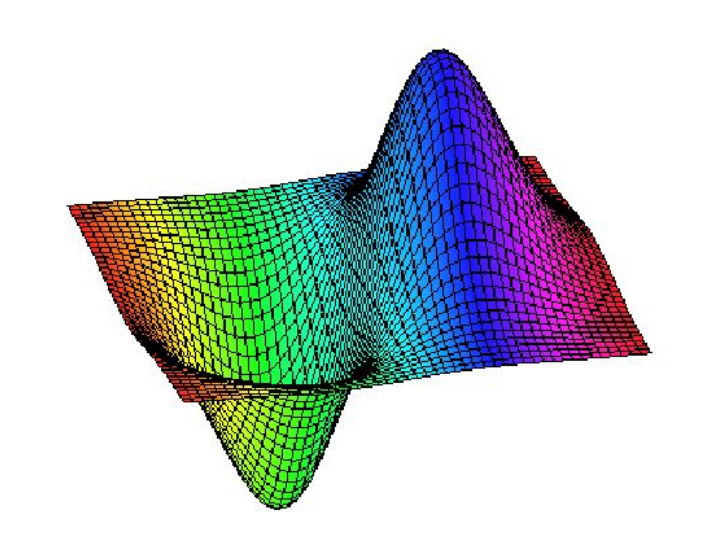

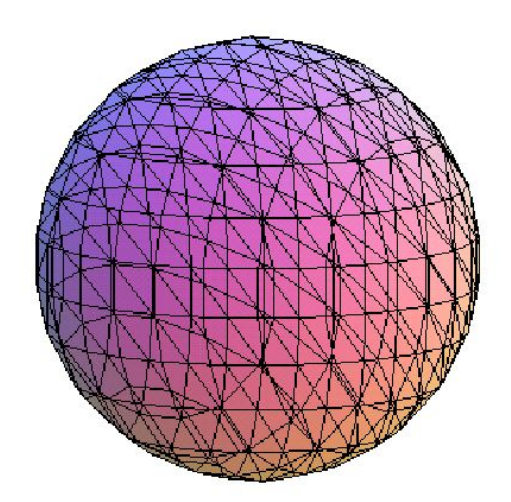

# **Библиотека plots**

• Кроме основных функций построения графиков plot и plot3d Maple содержит две библиотеки, значительно расширяющие графические возможности пакета. Библиотека plots - позволяет строить разнообразные двухмерные и трехмерные графики для различных математических объектов. Библиотека plottools содержит функции для построения различных графических объектов (примитивов). Библиотека plots содержит 48 функций для построения различных типов графиков . При таком количестве функций подробное рассмотрение формата каждой функции займет достаточно много места, поэтому ограничимся кратким описанием каждой команды и приведем небольшие примеры, иллюстрирующие работу команд. Заметим, что для использования функций, содержащихся в библиотеки plots, применимы обычные приемы подключения библиотеки целиком или отдельных функций при помощи оператора with.

### Примеры:

> complexplot3d((z), z = -2 - 2\*I .. 2 + 2\*I  $);$ 

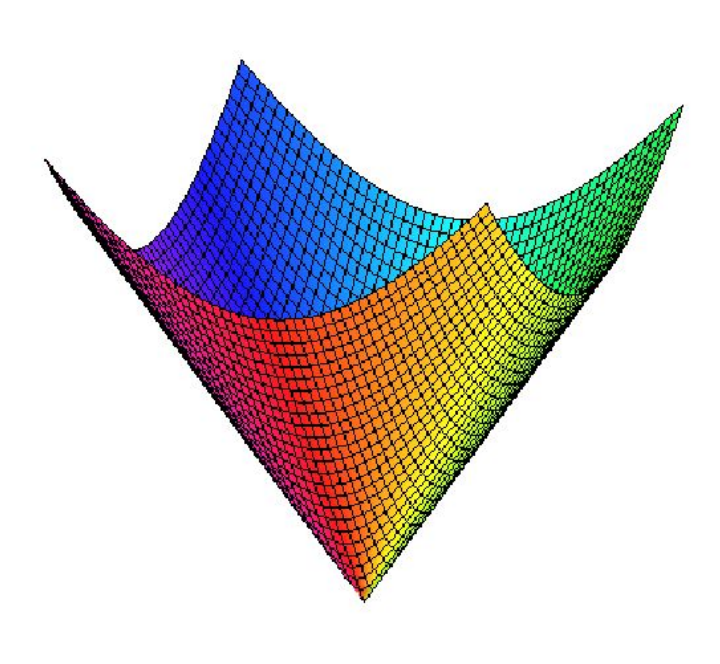

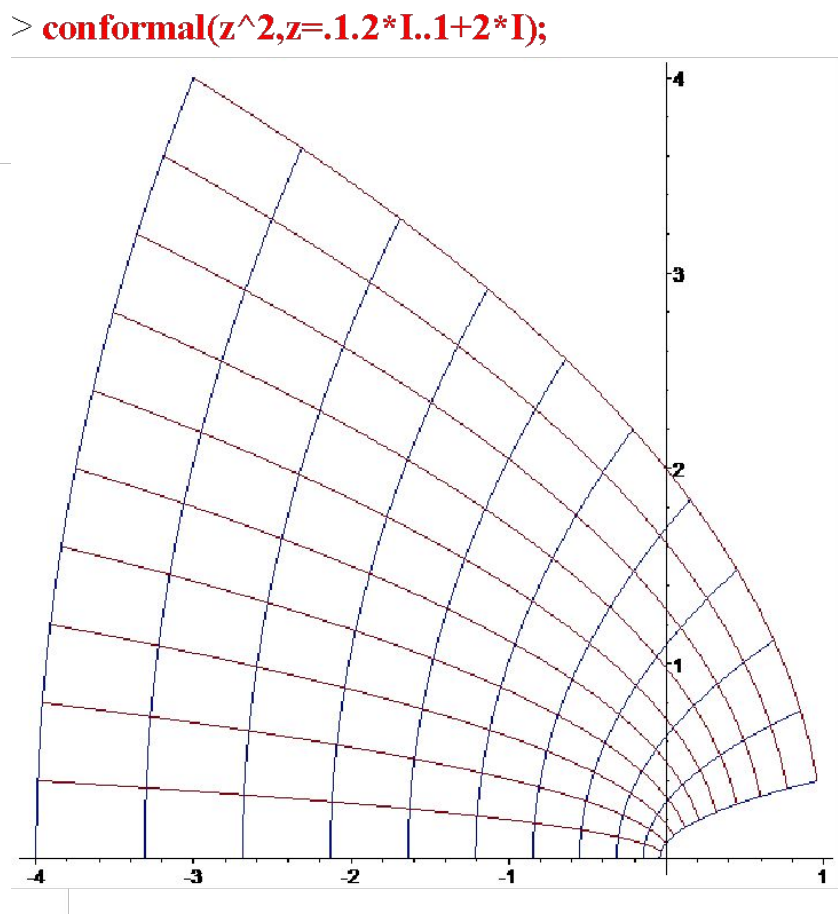

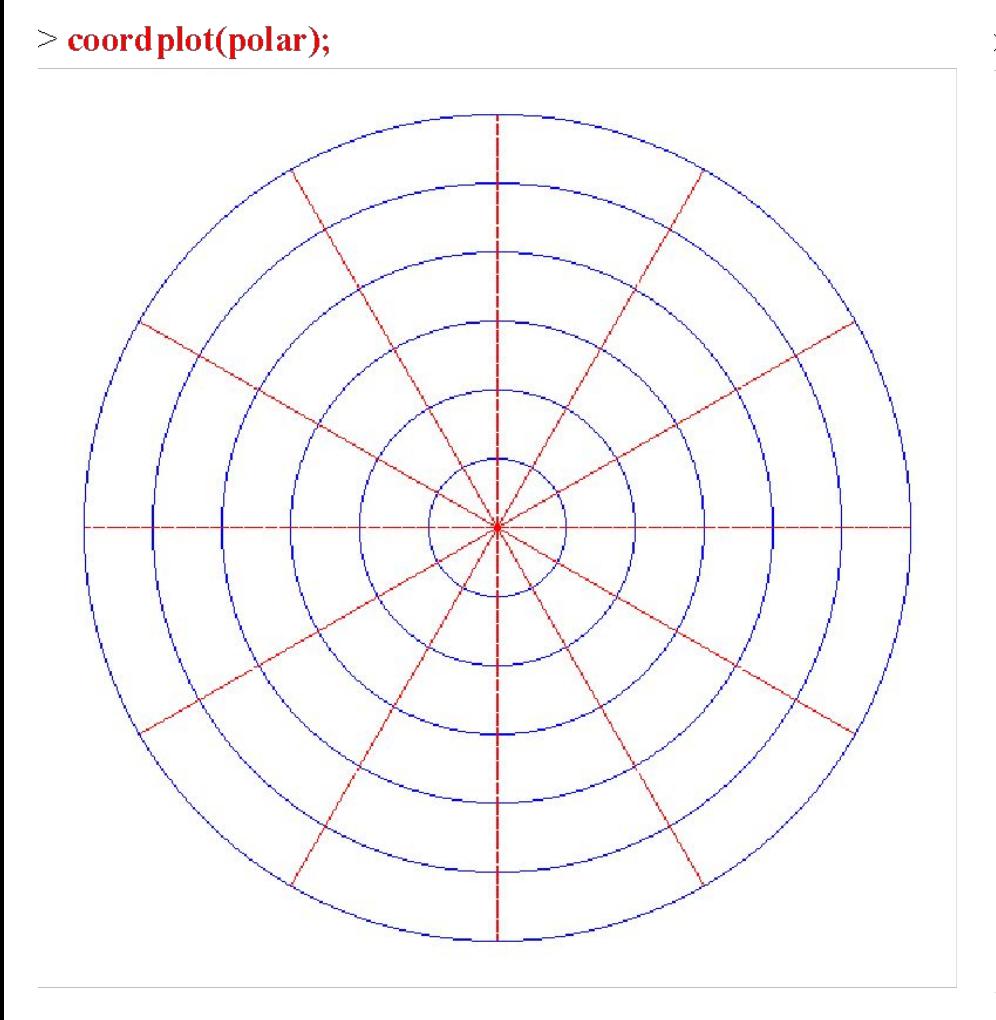

#### $\ge$  coordplot3d(cylindrical);

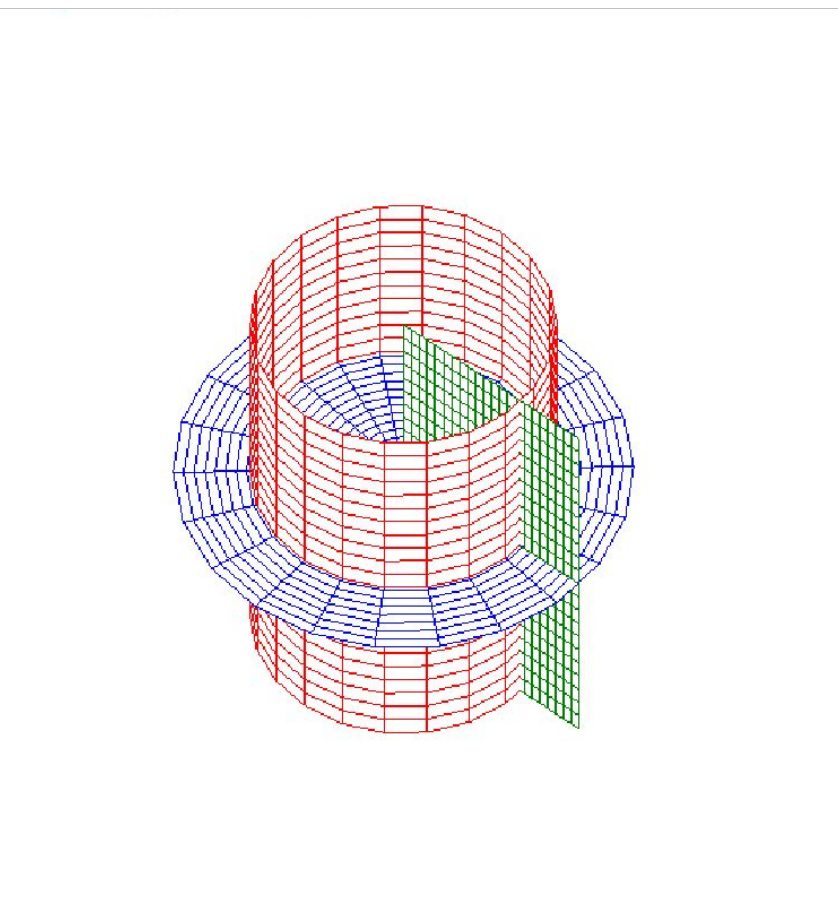

# Сравнение с Mathematica

#### Примеры:

Maple:

 $> x:= 3;$ 

3

Mathematica:

 $ln[9]$ :=  $x = 3$ Out $[9] = 3$ 

Maple:  $>1+sum(binomial(n,k),k=1..n);$ 

 $2^n$ 

#### Mathematica:

 $ln[1]$ :=

```
1 + Sum[Binomial[n, k], {k, 1, n}]
```
Out[1]=  $2^n$
Maple:  $> \sin(x^2 + 2^x x);$ 

$$
\sin(x^2+2x)
$$

Mathematica:

 $ln[20]$ :=  $sin[X^2 + 2 * X]$ Out[20]=  $\sin \left[ 2 X + X^2 \right]$ 

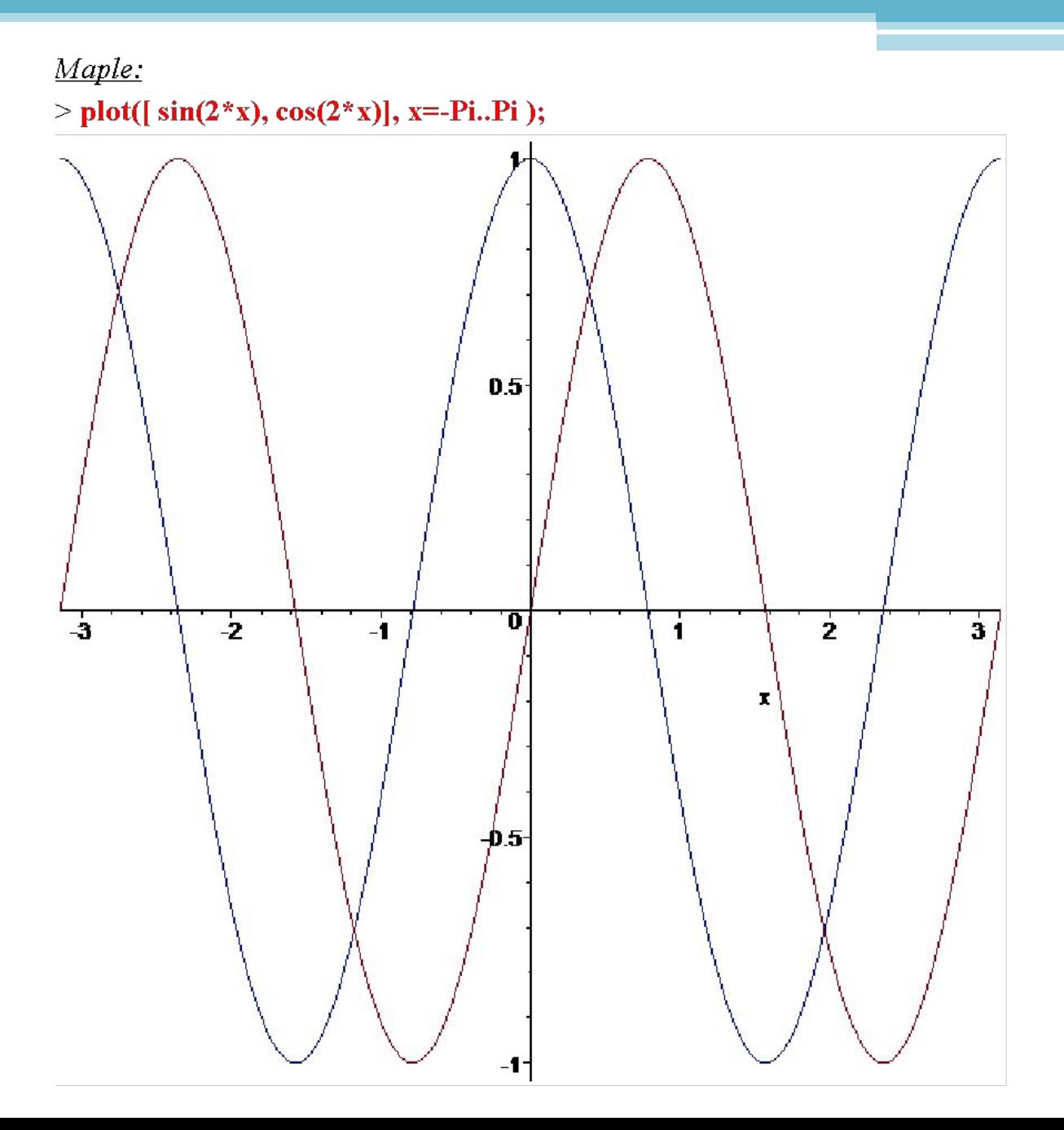

Mathematica:

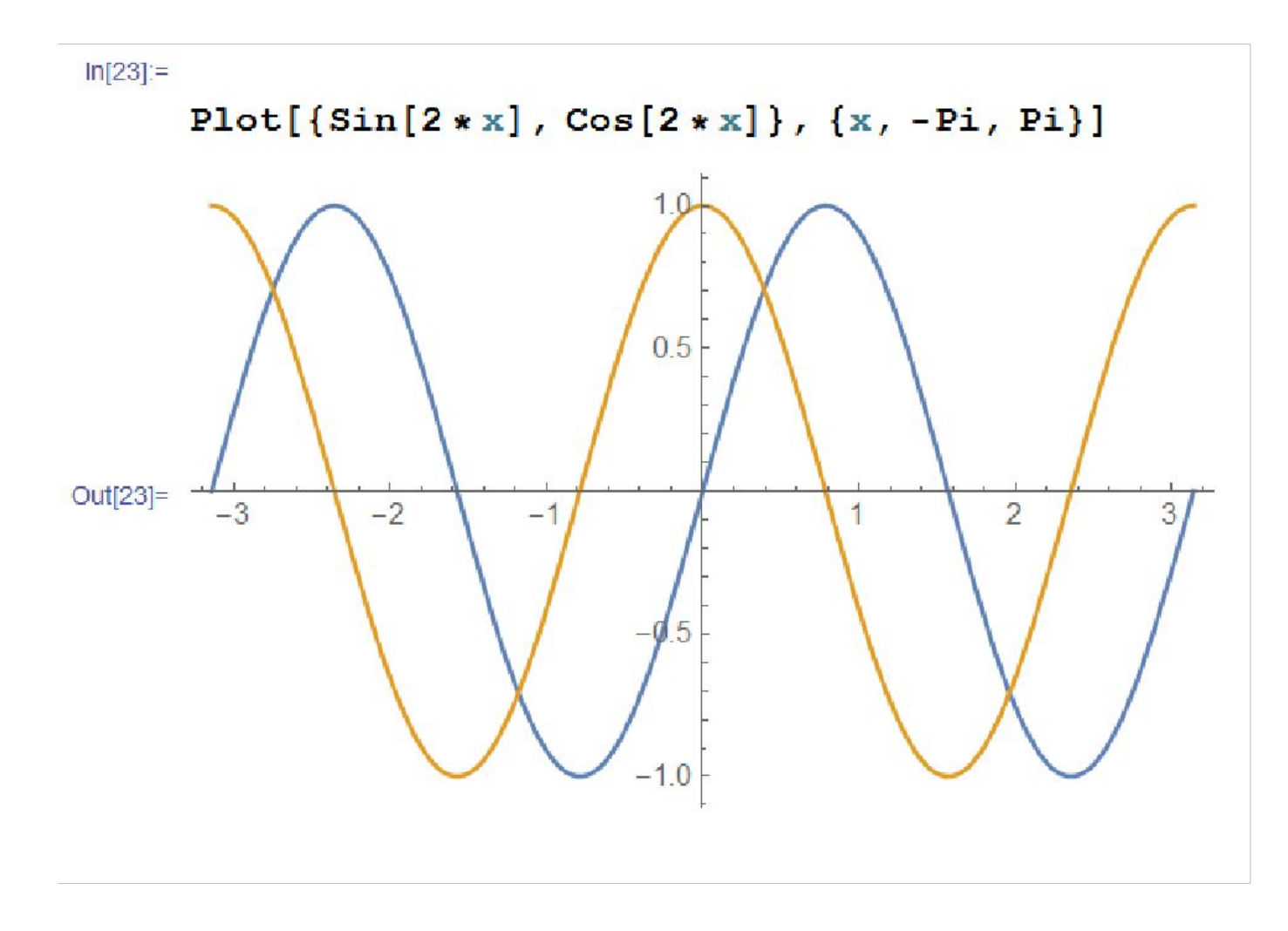

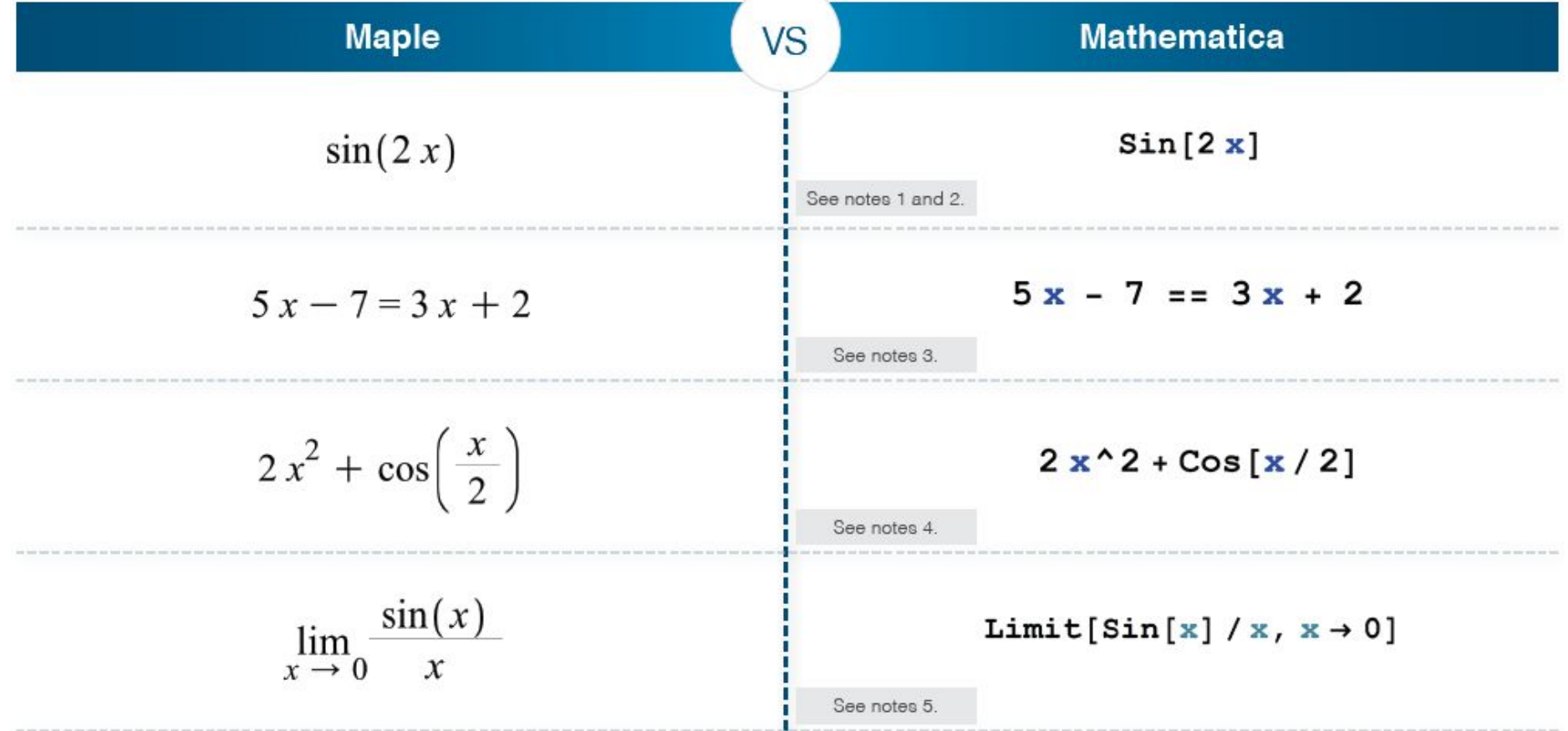

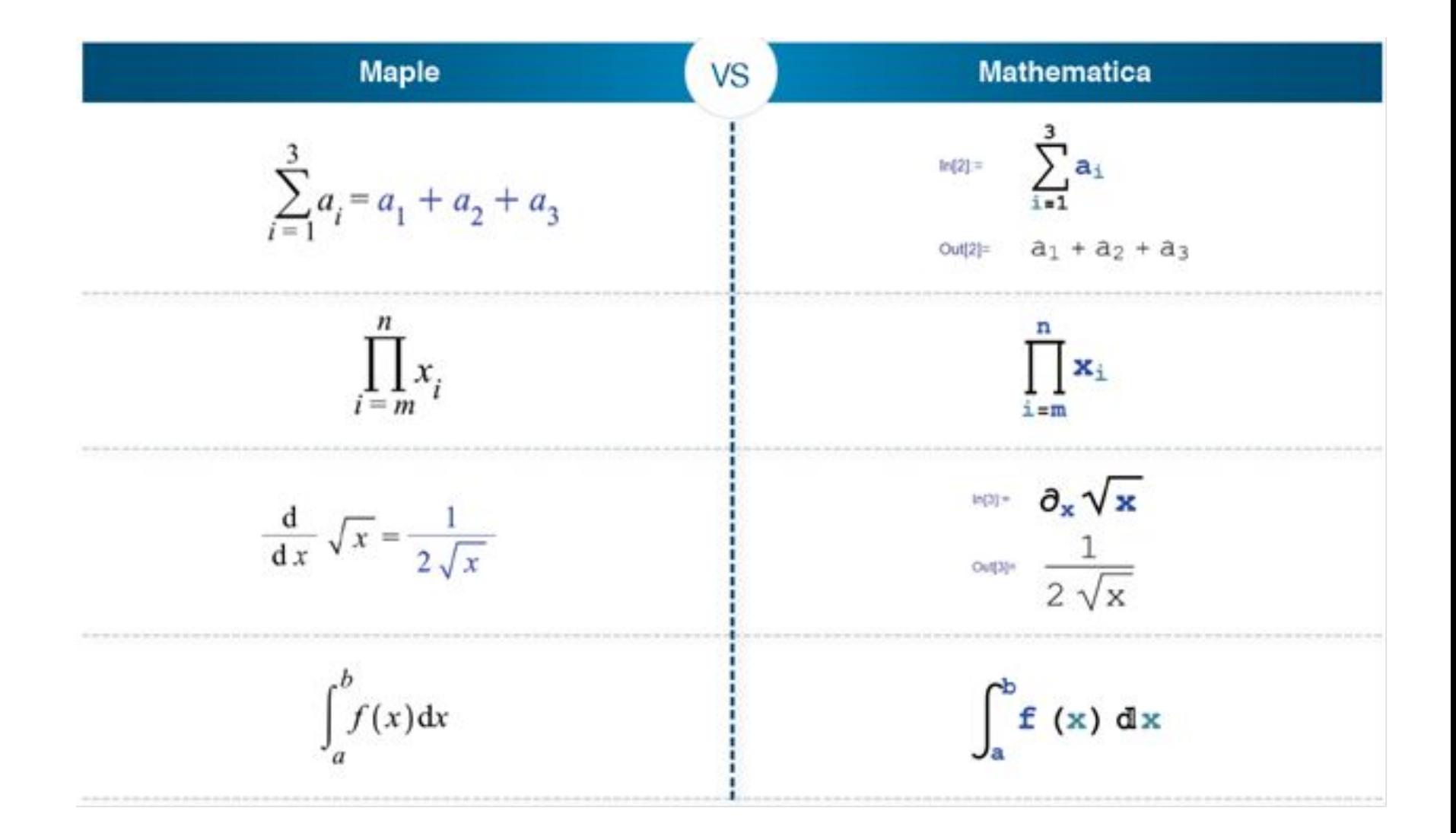

## **Maple**

 $HS(1) := n;$ 

else

end do:

HS;

end proc;

end if:

### VS

#### **Mathematica**

```
hailstone := proc( N )HailstoneFP[n] :=local n := N, HS := Array();
                                                 Drop[
                                                    FixedPointList[
while n > 1 do
                                                       If [# != 1,Which [Mod[\, * , 2] == 0, ]if type (n, even) then
        n := n/2;#/2,True,
        n := 3*n+1;(3*# + 1)J,
    HS(numelements(HS)+1) := n;\frac{1}{2} \alpha, n
                                                   1, -11
```
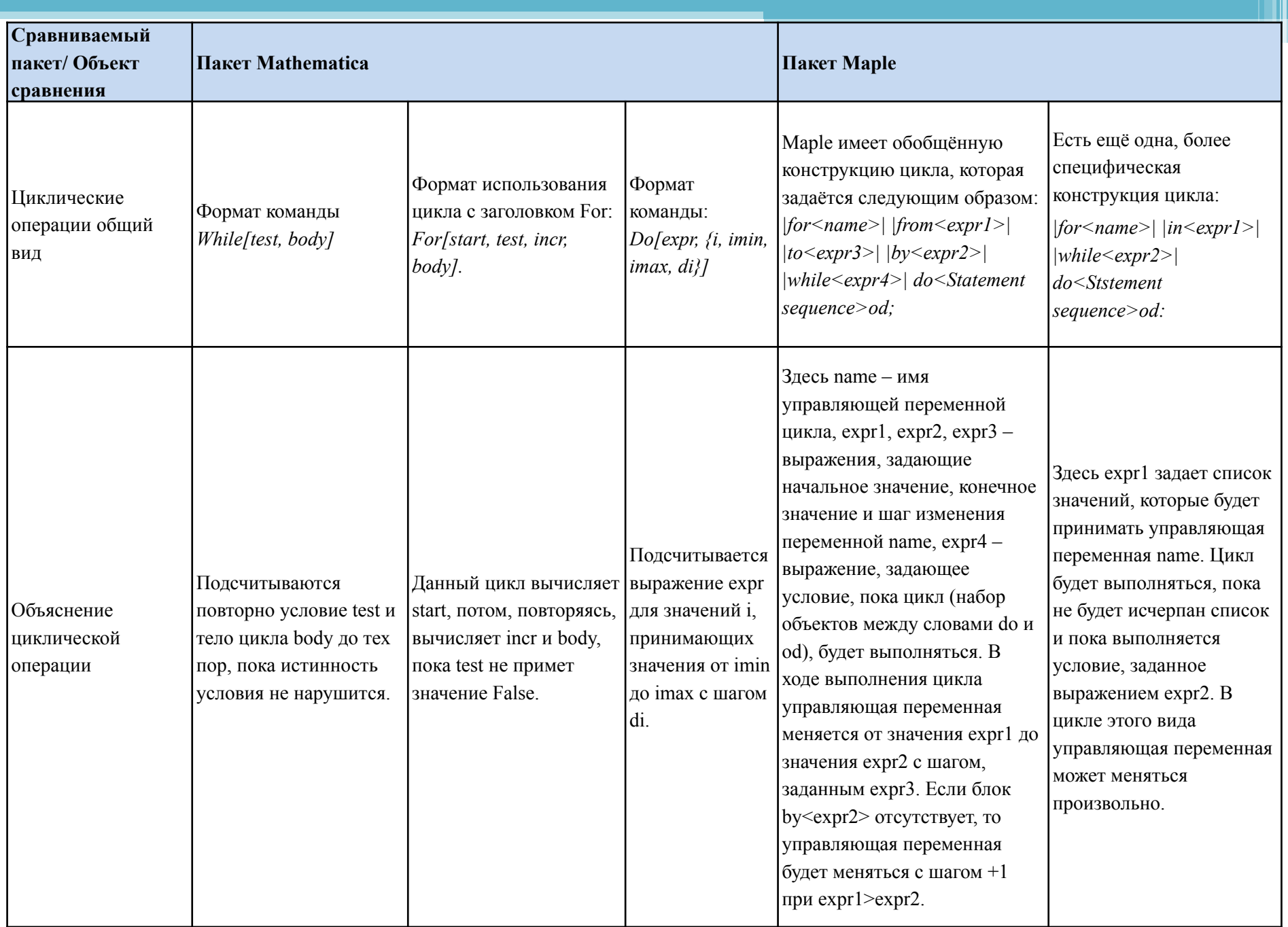

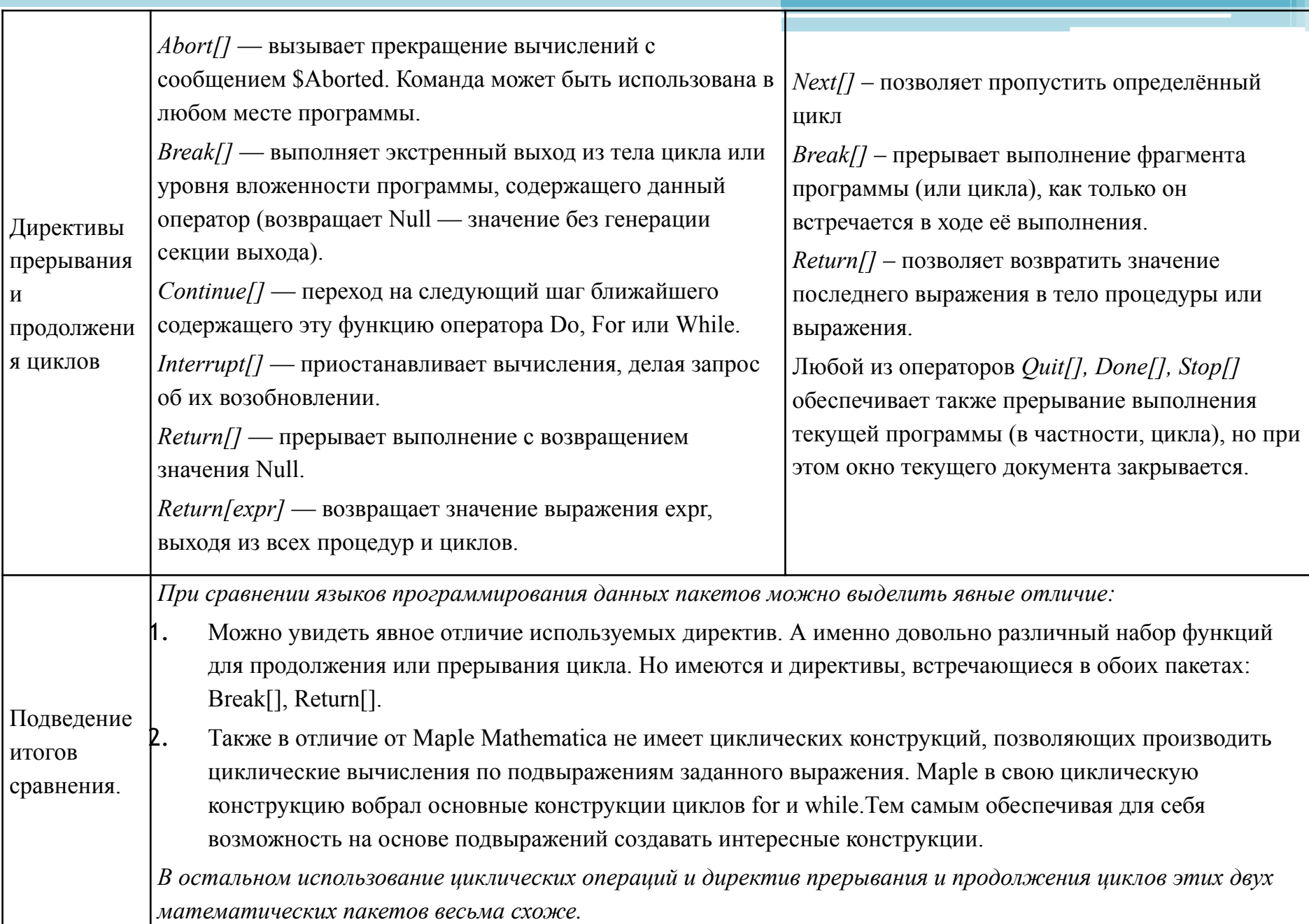

# **ЗАКЛЮЧЕНИЕ**

- С помощью программных пакетов можно сэкономить массу времени и избежать многих ошибок при математических вычислениях. Естественно, системы не ограничиваются только этими возможностями. Отметим, что спектр задач, решаемых подобными системами, очень широк:
- проведение математических исследований, требующих вычислений и аналитических выкладок;
- разработка и анализ алгоритмов;
- математическое моделирование и компьютерный эксперимент;
- анализ и обработка данных;
- визуализация, научная и инженерная графика;
- разработка графических и расчетных приложений.

# Спасибо за внимание!